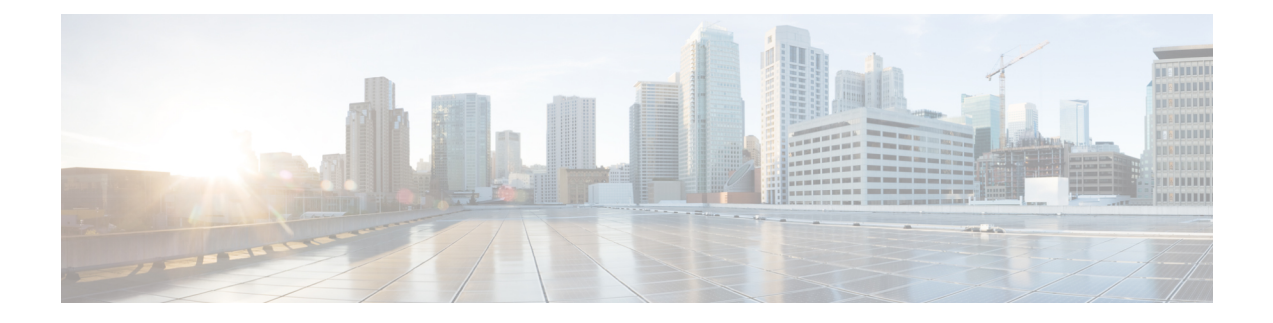

# **ip arp gratuitous through ip dhcp ping packets**

- ip arp [gratuitous,](#page-2-0) on page 3
- ip arp [incomplete,](#page-3-0) on page 4
- ip arp [inspection](#page-4-0) filter vlan, on page 5
- ip arp inspection limit (interface [configuration\),](#page-6-0) on page 7
- ip arp inspection [log-buffer,](#page-8-0) on page 9
- ip arp [inspection](#page-10-0) trust, on page 11
- ip arp [inspection](#page-11-0) validate, on page 12
- ip arp [inspection](#page-13-0) vlan, on page 14
- ip arp [inspection](#page-14-0) vlan logging, on page 15
- ip arp [nat-garp-retry,](#page-16-0) on page 17
- ip arp poll, on [page](#page-18-0) 19
- ip arp proxy [disable,](#page-19-0) on page 20
- ip arp [queue,](#page-20-0) on page 21
- ip [classless,](#page-21-0) on page 22
- ip ddns update [hostname,](#page-22-0) on page 23
- ip ddns update [method,](#page-23-0) on page 24
- ip [default-gateway,](#page-24-0) on page 25
- ip dhcp aaa default [username,](#page-25-0) on page 26
- ip dhcp [auto-broadcast,](#page-27-0) on page 28
- ip dhcp bootp [ignore,](#page-28-0) on page 29
- ip dhcp [class,](#page-29-0) on page 30
- ip dhcp [client,](#page-31-0) on page 32
- ip dhcp client [authentication](#page-32-0) key-chain, on page 33
- ip dhcp client [authentication](#page-33-0) mode, on page 34
- ip dhcp client [broadcast-flag](#page-35-0) (interface), on page 36
- ip dhcp client [class-id,](#page-36-0) on page 37
- ip dhcp client [client-id,](#page-37-0) on page 38
- ip dhcp client [default-router](#page-39-0) distance, on page 40
- ip dhcp client [hostname,](#page-40-0) on page 41
- ip dhcp client [lease,](#page-41-0) on page 42
- ip dhcp client [mobile](#page-43-0) renew, on page 44
- ip dhcp client [request,](#page-44-0) on page 45
- ip dhcp client [route,](#page-46-0) on page 47
- ip dhcp client [update](#page-47-0) dns, on page 48
- ip dhcp [compatibility](#page-49-0) lease-query client, on page 50
- ip dhcp compatibility suboption [link-selection,](#page-51-0) on page 52
- ip dhcp conflict [logging,](#page-52-0) on page 53
- ip dhcp conflict [resolution,](#page-53-0) on page 54
- ip dhcp [database,](#page-54-0) on page 55
- ip dhcp debug [ascii-client-id,](#page-56-0) on page 57
- ip dhcp [excluded-address,](#page-57-0) on page 58
- ip dhcp [global-options,](#page-59-0) on page 60
- ip dhcp limit [lease](#page-60-0) log, on page 61
- ip dhcp limit lease per [interface,](#page-61-0) on page 62
- ip dhcp [limited-broadcast-address,](#page-62-0) on page 63
- ip dhcp ping [packets,](#page-63-0) on page 64

### <span id="page-2-0"></span>**ip arp gratuitous**

To enable the gratuitous Address Resolution Protocol (ARP) control on the router, use the **ip arp gratuitous** command in global configuration mode. To disable the ARP control, use the **no** form of this command.

**ip arp gratuitous** { **local** | **none** | **ignore** } **no ip arp gratuitous**

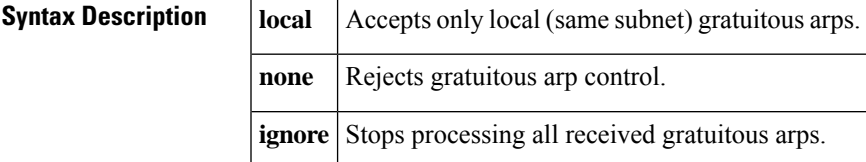

**Command Default** Gratuitous ARP control is enabled.

Gratuitous ARP control is disabled by default on the Cisco NCS 4200 Series routers.

**Command Modes** Global configuration (config)

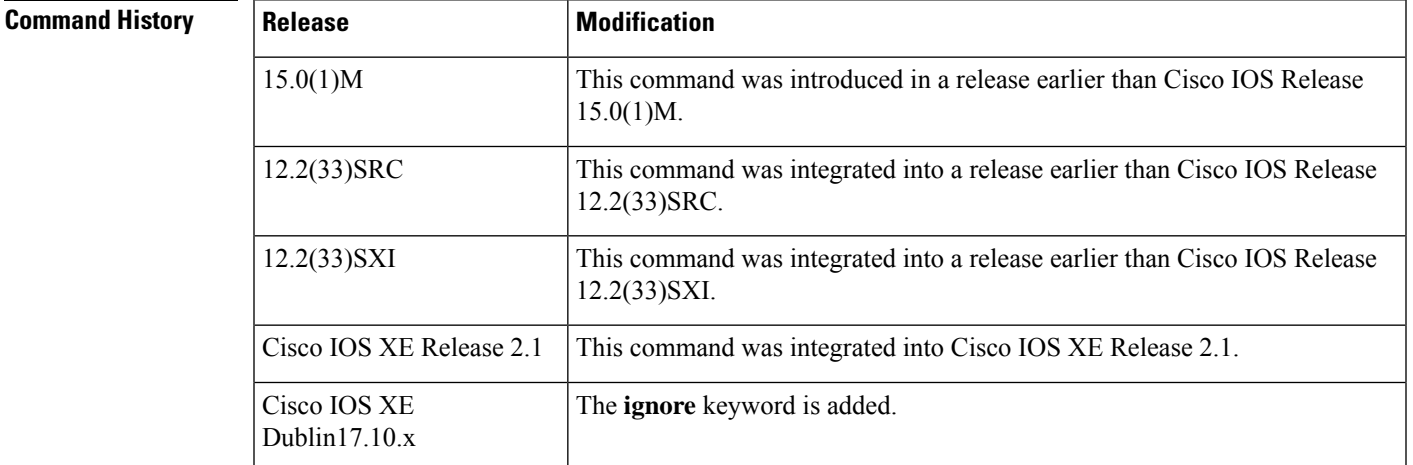

**Examples** The following example shows how to enable the gratuitous ARP control to accept only local (same subnet) gratuitous arp control:

> Router> **enable** Router# **configure terminal** Router(config)# **ip arp gratuitous local**

**Related Commands Command Description show arp** Display the entries in the ARP table.

# <span id="page-3-0"></span>**ip arp incomplete**

To rectify the Address Resolution Protocol (ARP) retry parameters, use the **ip arp incomplete** command in global configuration mode. To disable the correction of the retry parameters, use the**no** form of this command.

**ip arp incomplete** {**entries** *number-of-IP-addresses* | **retry** *number-of-times*} **no ip arp incomplete** {**entries** | **retry**}

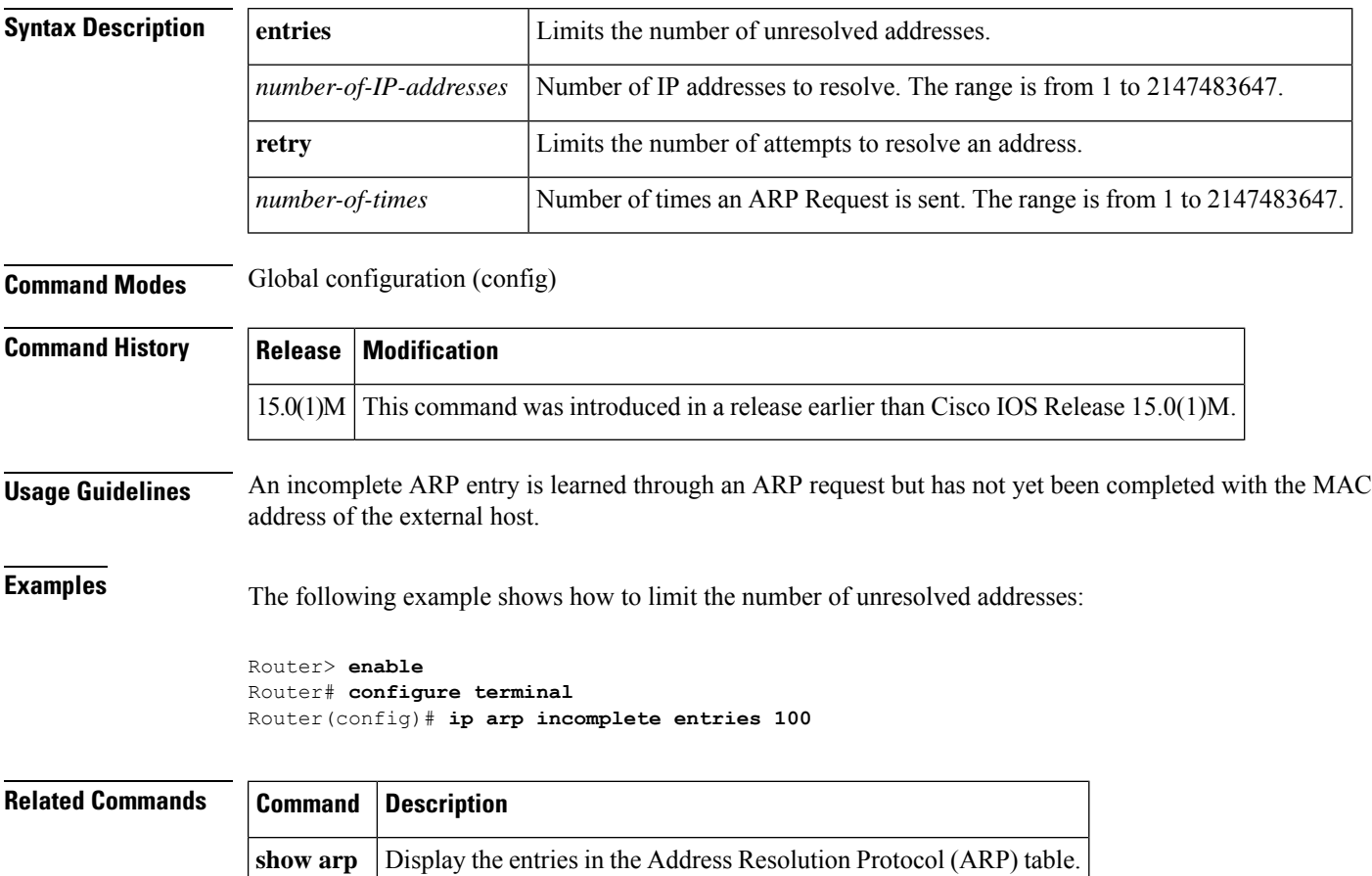

# <span id="page-4-0"></span>**ip arp inspection filter vlan**

To permit ARPs from hosts that are configured for static IP when DAI is enabled and to define an ARPaccess list and apply it to a VLAN, use the **ip arp inspection filter vlan** command in global configuration mode. To disable this application, use the **no** form of this command.

**ip arp inspection filter** *arp-acl-name* **vlan** *vlan-range* [**static**] **no ip arp inspection filter** *arp-acl-name* **vlan** *vlan-range* [**static**]

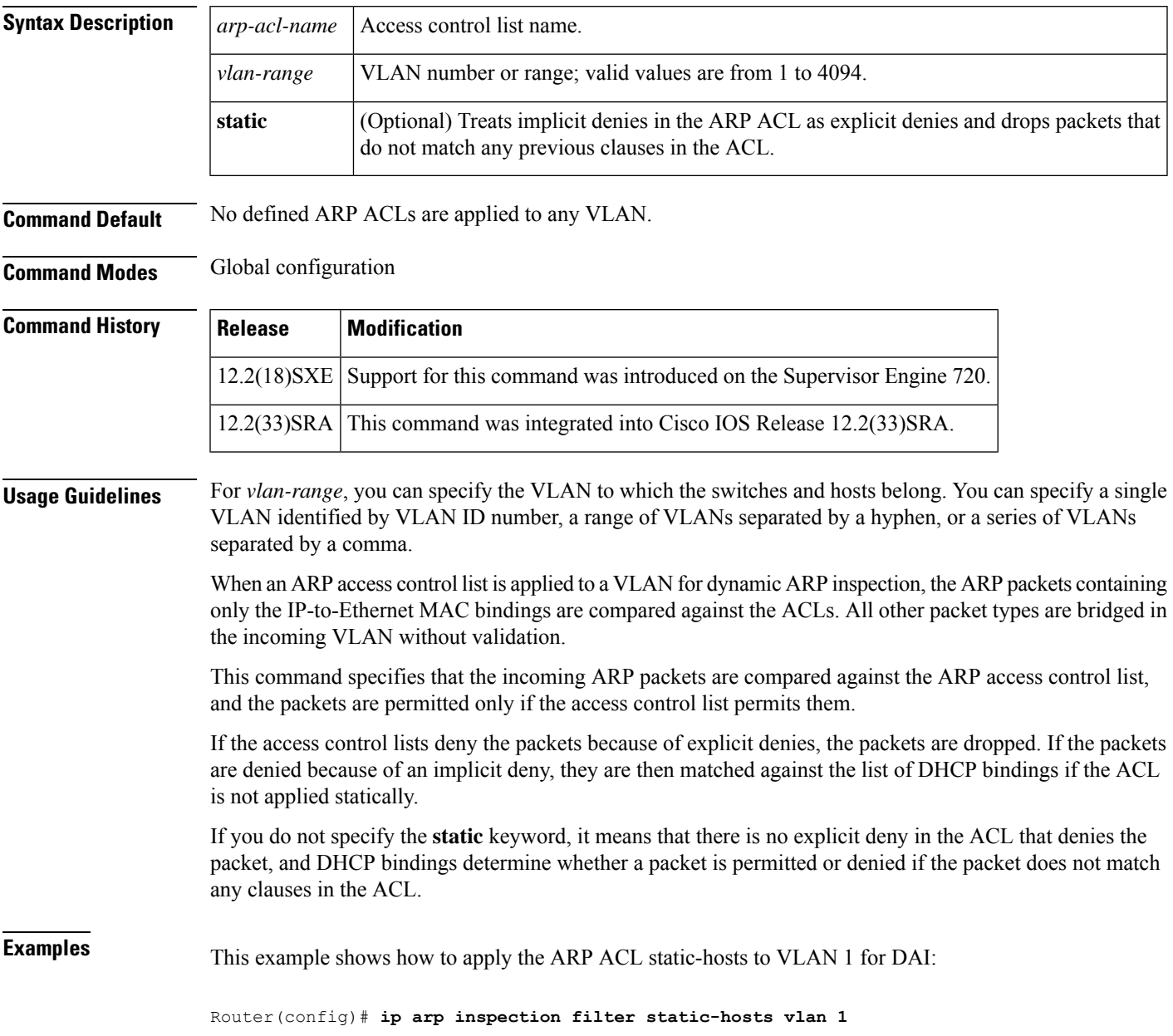

I

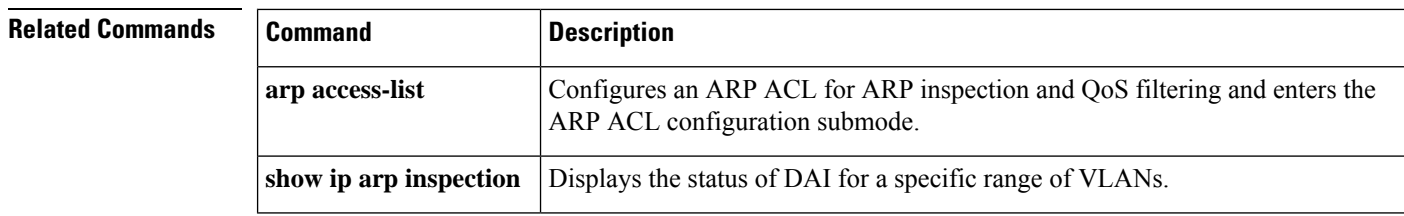

# <span id="page-6-0"></span>**ip arp inspection limit (interface configuration)**

To limit the rate of incoming ARP requests and responses on an interface and prevent DAI from consuming all of the system's resources in the event of a DoS attack, use the **ip arp inspection limit** command in interface configuration mode. To return to the default settings, use the **no** form of this command.

**ip arp inspection limit rate** *pps* [{**burst interval** *seconds* | **none**}] **no ip arp inspection limit**

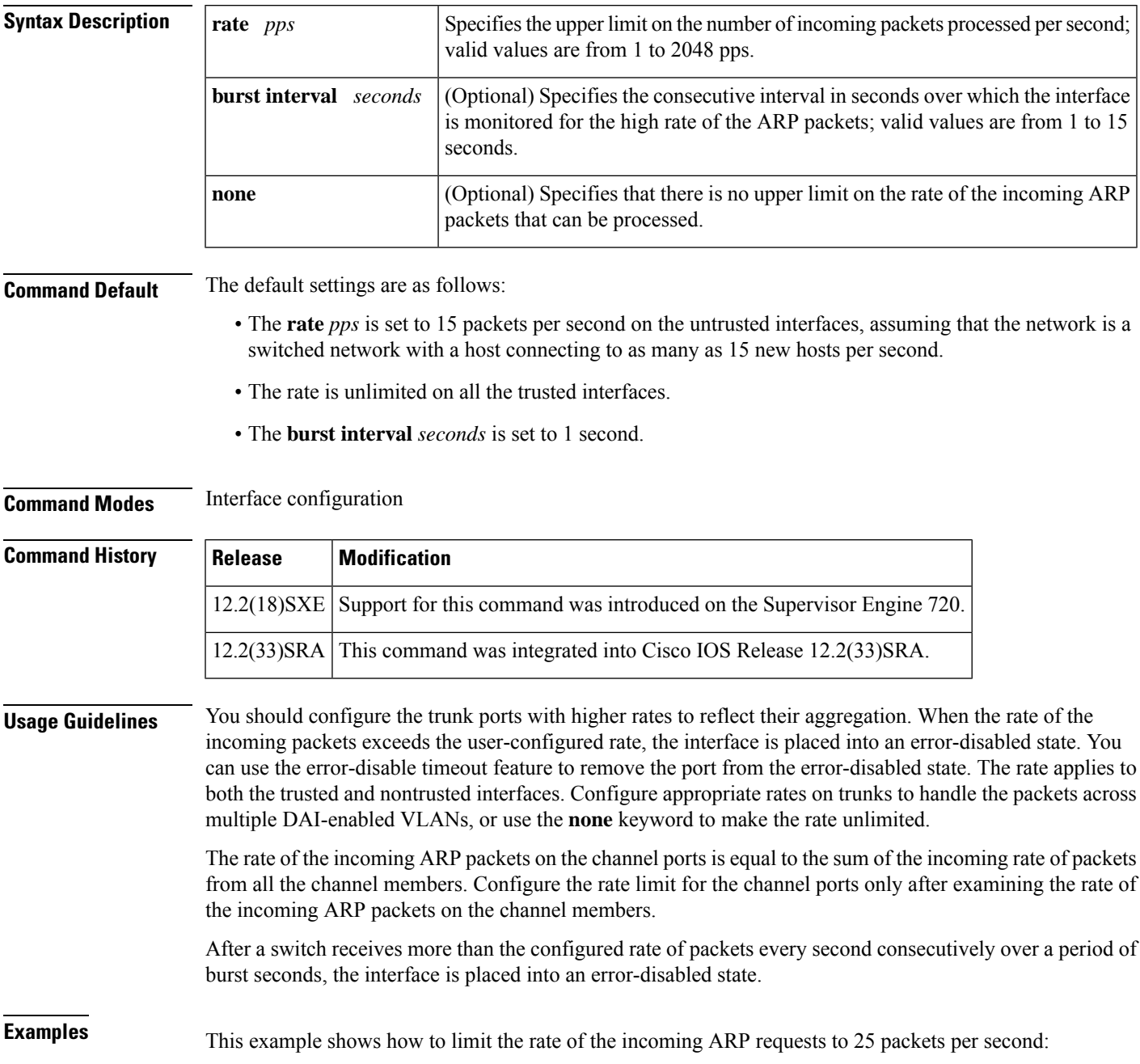

```
Router# configur terminal
Router(config)# interface fa6/3
Router(config-if)# ip arp inspection limit rate 25
```
This example shows how to limit the rate of the incoming ARP requests to 20 packets per second and to set the interface monitoring interval to 5 consecutive seconds:

```
Router# configure terminal
Router(config)# interface fa6/1
Router(config-if)# ip arp inspection limit rate 20 burst interval 5
```
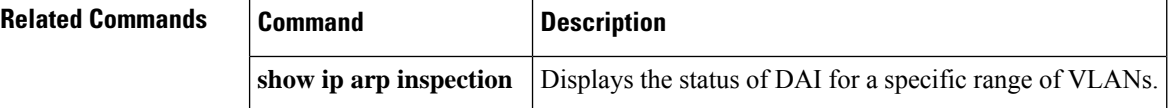

# <span id="page-8-0"></span>**ip arp inspection log-buffer**

To configure the parameters that are associated with the logging buffer, use the **ip arp inspection log-buffer** command in global configuration mode. To disable the parameters, use the **no** form of this command.

**ip arp inspection log-buffer** {**entries** *number* | **logs** *number* **interval** *seconds*} **no ip arp inspection log-buffer** {**entries** | **logs**}

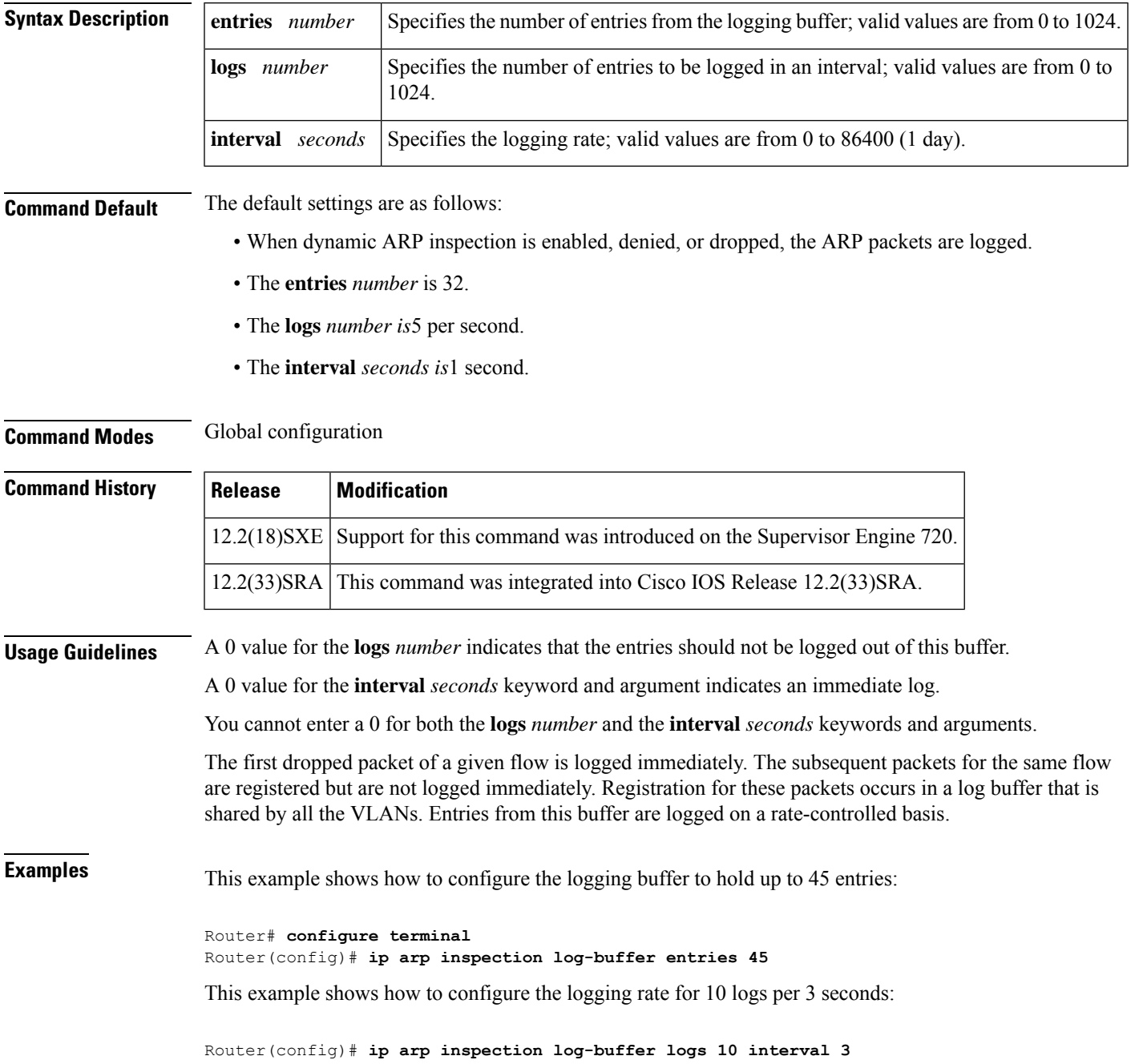

### **Related Commands**

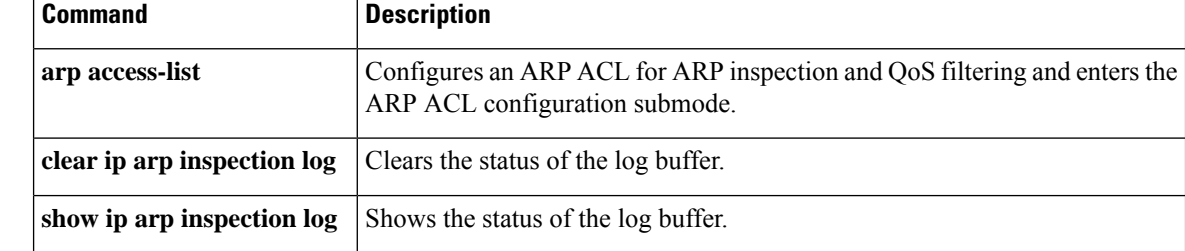

# <span id="page-10-0"></span>**ip arp inspection trust**

To set a per-port configurable trust state that determines the set of interfaces where incoming ARP packets are inspected, use the **iparpinspectiontrust** command in interface configuration mode. To make the interfaces untrusted, use the **no** form of this command.

**ip arp inspection trust no ip arp inspection trust**

**Syntax Description** This command has no arguments or keywords.

**Command Default** This command has no default settings.

**Command Modes** Interface configuration

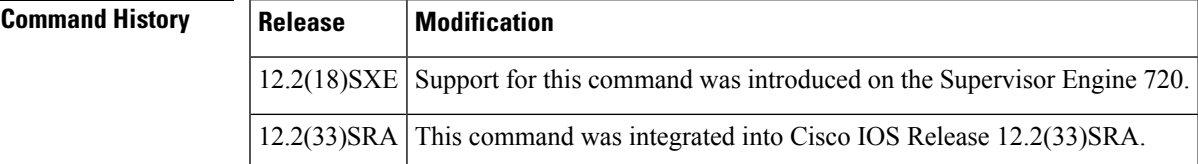

**Examples** This example shows how to configure an interface to be trusted:

```
Router# configure terminal
Router(config)# interface fastEthernet 6/3
Router(config-if)# ip arp inspection trust
```
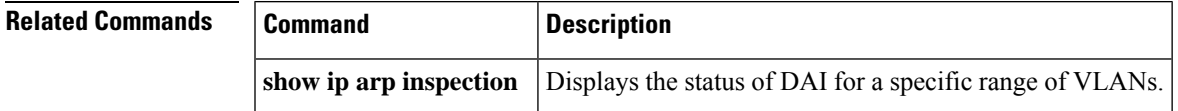

# <span id="page-11-0"></span>**ip arp inspection validate**

To perform specific checks for ARP inspection, use the **ip arp inspection validate** command in global configuration mode. To disable ARP inspection checks, use the **no** form of this command.

**ip arp inspection validate** [**src-mac**] [**dst-mac**] [**ip**] **no ip arp inspection validate** [**src-mac**] [**dst-mac**] [**ip**]

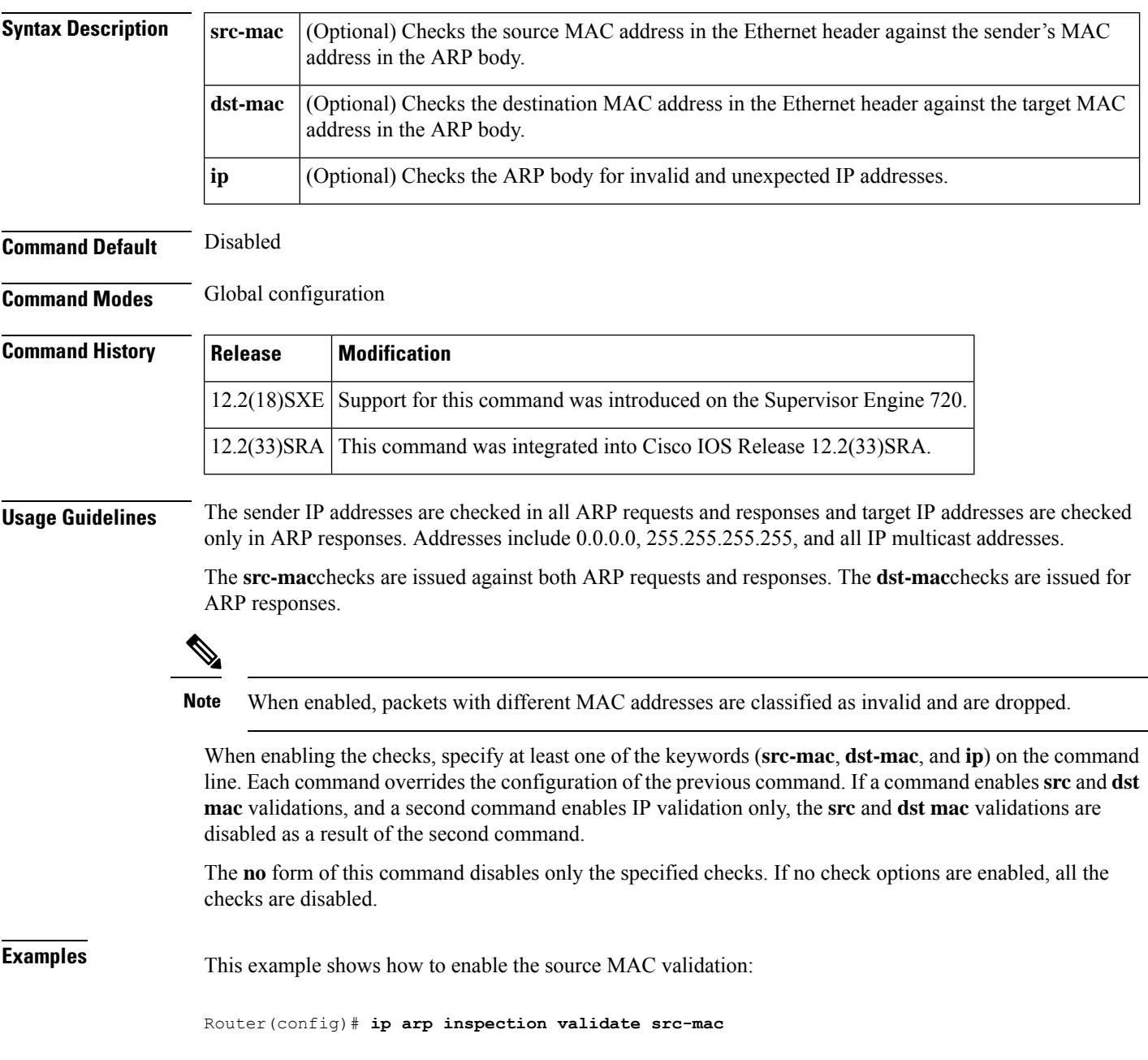

#### **Related Command**

 $\overline{\phantom{a}}$ 

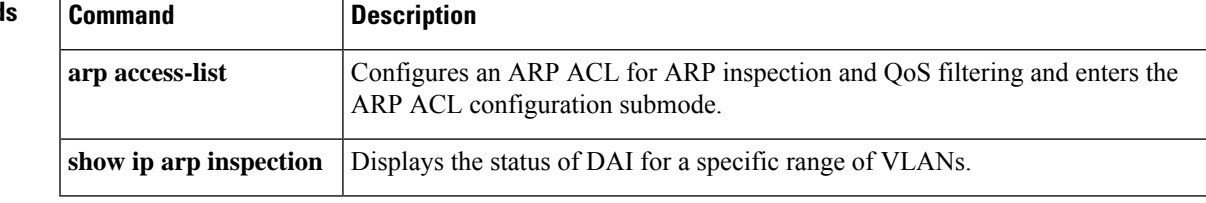

# <span id="page-13-0"></span>**ip arp inspection vlan**

To enable DAI on a per-VLAN basis, use the **ip arp inspection vlan** command in global configuration mode. To disable DAI, use the **no** form of this command.

**ip arp inspection vlan** *vlan-range* **no ip arp inspection vlan** *vlan-range*

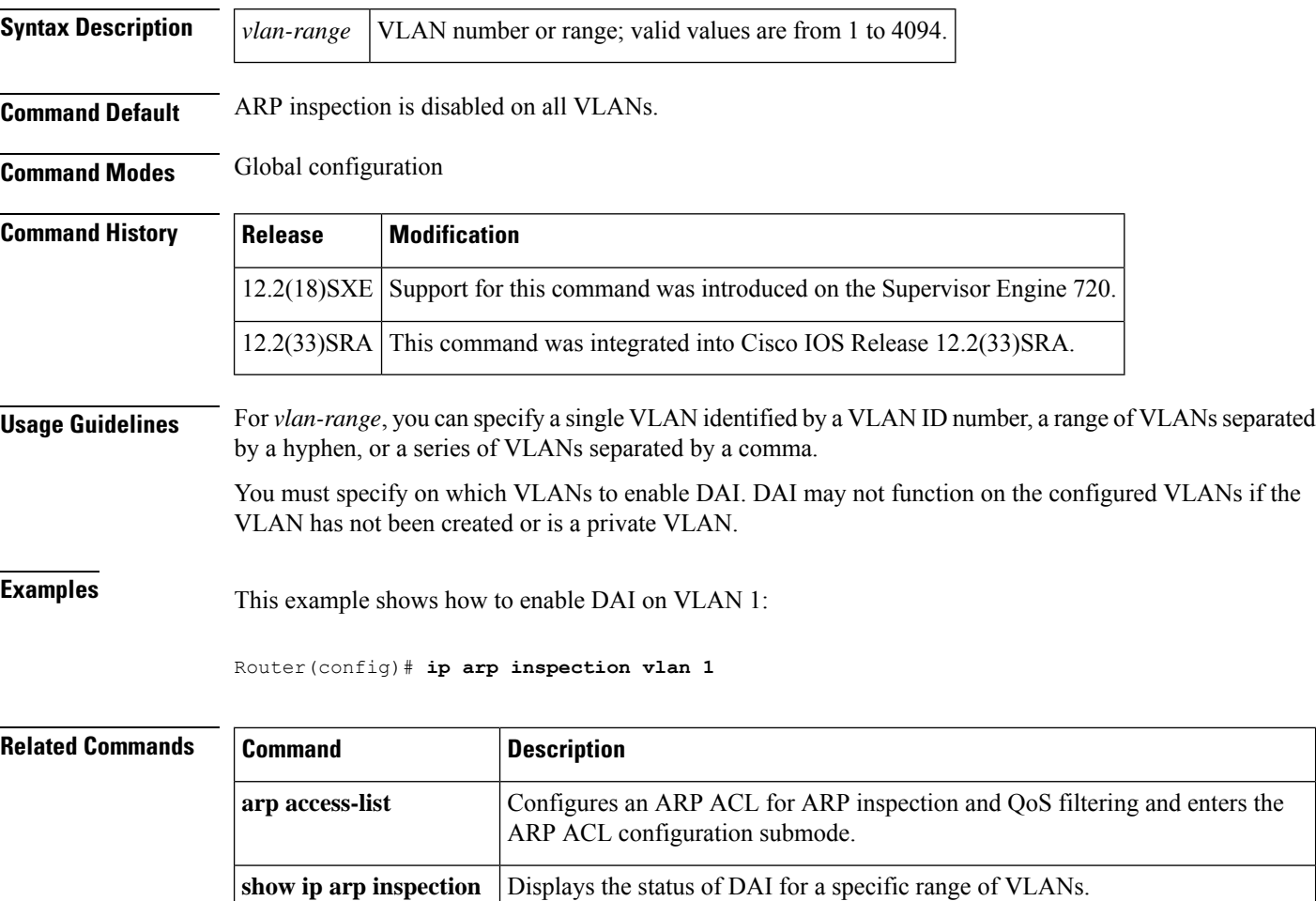

# <span id="page-14-0"></span>**ip arp inspection vlan logging**

To control the type of packets that are logged, use the **ip arp inspection vlan logging**command in global configuration mode. To disable this logging control, use the **no** form of this command.

**ip arp inspection vlan** *vlan-range* **logging** {**acl-match** {**matchlog** | **none**} | **dhcp-bindings** {**permit** | **all** | **none**}}

**no ip arp inspection vlan** *vlan-range* **logging** {**acl-match** | **dhcp-bindings**}

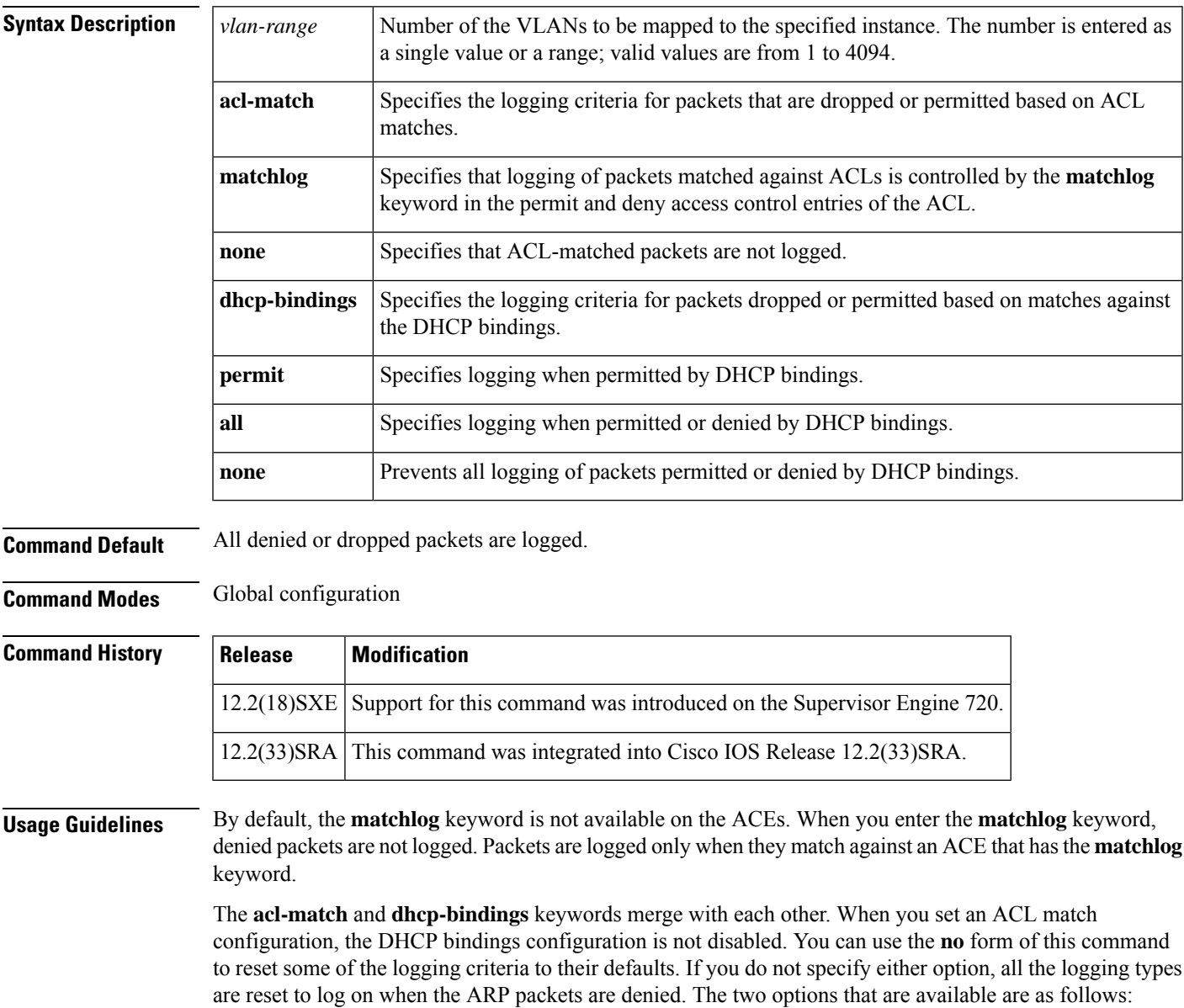

- **acl-match** --Logging on ACL matches is reset to log on deny.
- **dhcp-bindings** --Logging on DHCP bindings is reset to log on deny.

**Examples** This example shows how to configure an ARP inspection on VLAN 1 to add packets to a log that matches the ACLs:

Router(config)# **ip arp inspection vlan 1 logging acl-match matchlog**

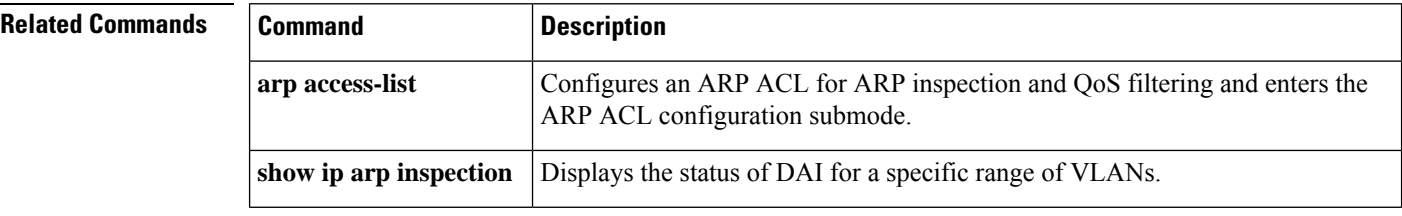

# <span id="page-16-0"></span>**ip arp nat-garp-retry**

To enable the efficient mapping of MAC addresses to IP addresses within a local network using the Address Resolution Protocol (ARP) and Gratuitous ARP (GARP), first use the **ip arp nat-garp-retry feature enable** command.

Following this, to request GARP messages, use the 'garp-interface' option along with the 'ip nat inside source static' command on the BD-VIF interface during NAT mapping configuration. For more information, see the **ip nat inside [source](https://www.cisco.com/c/en/us/td/docs/ios-xml/ios/ipaddr/command/ipaddr-cr-book/ipaddr-i3.html#wp1284532593) static** command reference.

#### **ip arp nat-garp-retry feature enable ip arp nat-garp-retry feature disable**

Upon activation, the following parameters can be configured:

• The **'retries'** argument can be added to the **ip arp nat-garp-retry** command to specify the number of NAT GARP Retry messages. The default is 2 times, with a permissible range of 1 to 5 retries for each entry.

The command for this option is: **ip arp nat-garp-retry entries**

• The **'interval'** argument can be added to the **ip arp nat-garp-retry** command to set the time gap between NAT GARP Retry messages. The default interval is 5 seconds, with an acceptable range of 1 to 30 seconds.

The command for this option is: **ip arp nat-garp-retry interval**

• The **'entries'** argument can be added to the **ip arp nat-garp-retry** command to define the maximum number of GARP command executions. The maximum number of BD-VIF interfaces for GARP initiation is capped at 3000 to optimize control plane load.

The command for this option is: **ip arp nat-garp-retry retries**

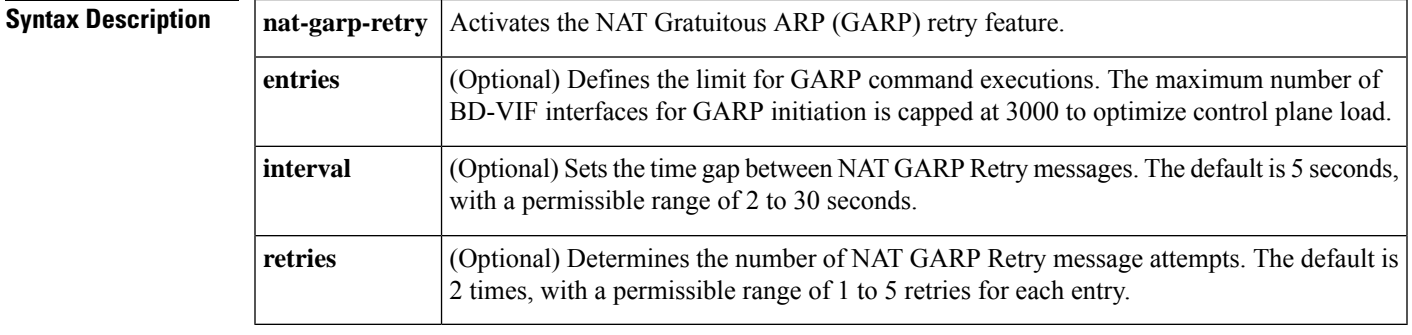

**Command Default** By default, the NAT Gratuitous ARP (GARP) retry feature is disabled.

**Command Modes** Global configuration (config)

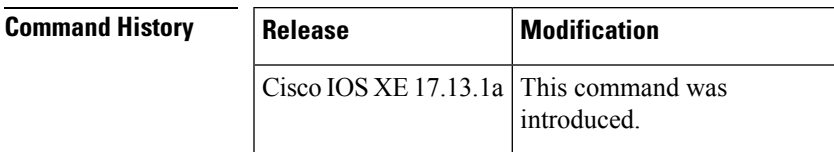

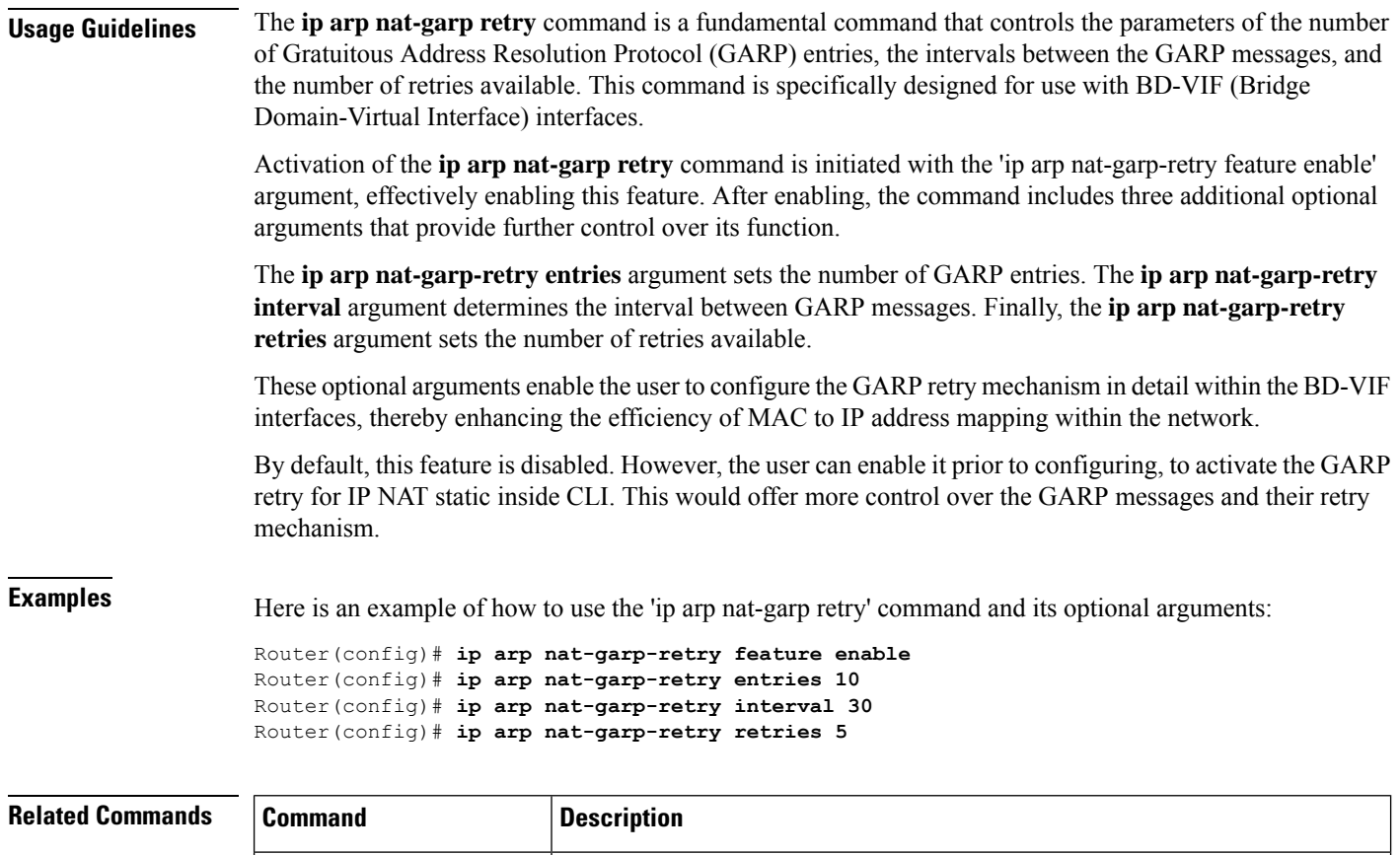

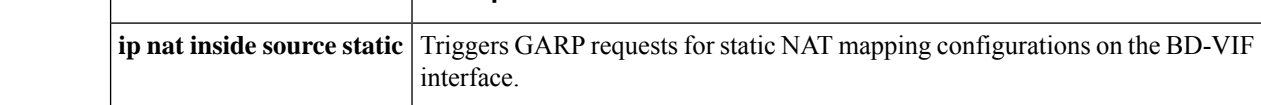

×

# <span id="page-18-0"></span>**ip arp poll**

To configure the IP Address Resolution Protocol (ARP) polling for unnumbered interfaces, use the **ip arp poll** command in global configuration mode. To remove the IP ARP polling for unnumbered interfaces, use the **no** form of this command.

**ip arp poll** {**queue** *queue-size* | **rate** *packet-rate*} **no ip arp poll** {**queue** | **rate**}

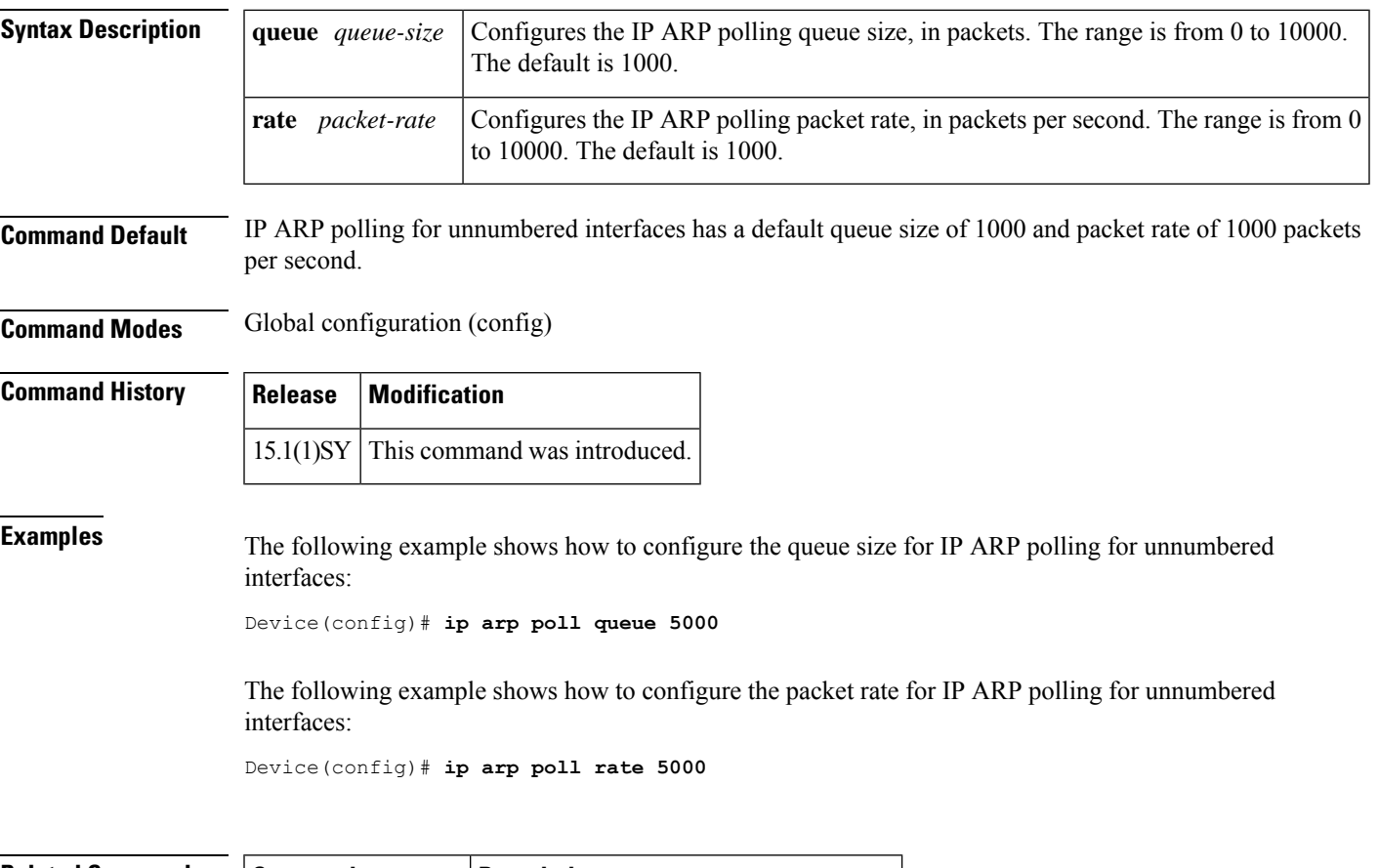

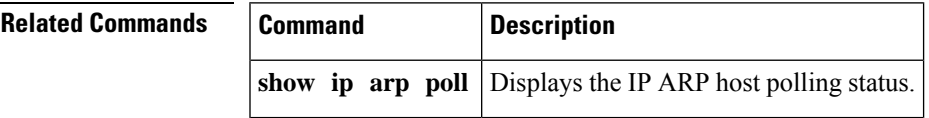

# <span id="page-19-0"></span>**ip arp proxy disable**

To globally disable proxy Address Resolution Protocol (ARP), use the **ip arp proxy disable** command in global configuration mode. To reenable proxy ARP, use the **no** form of this command.

**ip arp proxy disable no ip arp proxy disable**

**Syntax Description** This command has no arguments or keywords.

**Command Default** Proxy ARP is enabled.

**Command Modes** Global configuration

#### **Command Higgs**

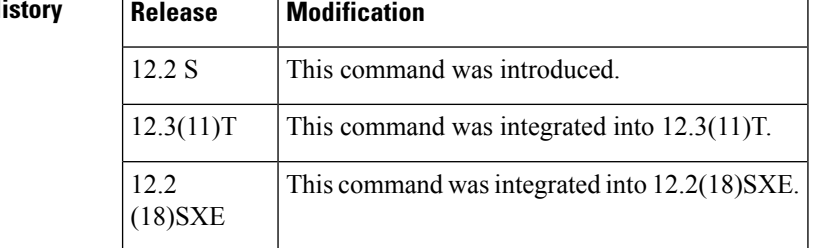

**Usage Guidelines** The **ip arp proxy disable** command overrides any proxy ARP interface configuration. The **default ip arp proxy** command returns proxy ARP to the default behavior, which is enabled.

**Examples** The following example disables proxy ARP:

ip arp proxy disable

The following example enables proxy ARP:

no ip arp proxy disable

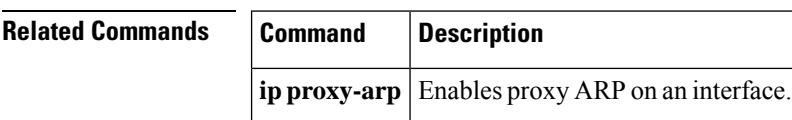

# <span id="page-20-0"></span>**ip arp queue**

 $\overline{\phantom{a}}$ 

To configure the Address Resolution Protocol (ARP) input packet queue size, use the **ip arp queue** command in global configuration mode. To restore the default, use the **no** form of this command.

**ip arp queue** *queue-size* **no ip arp queue**

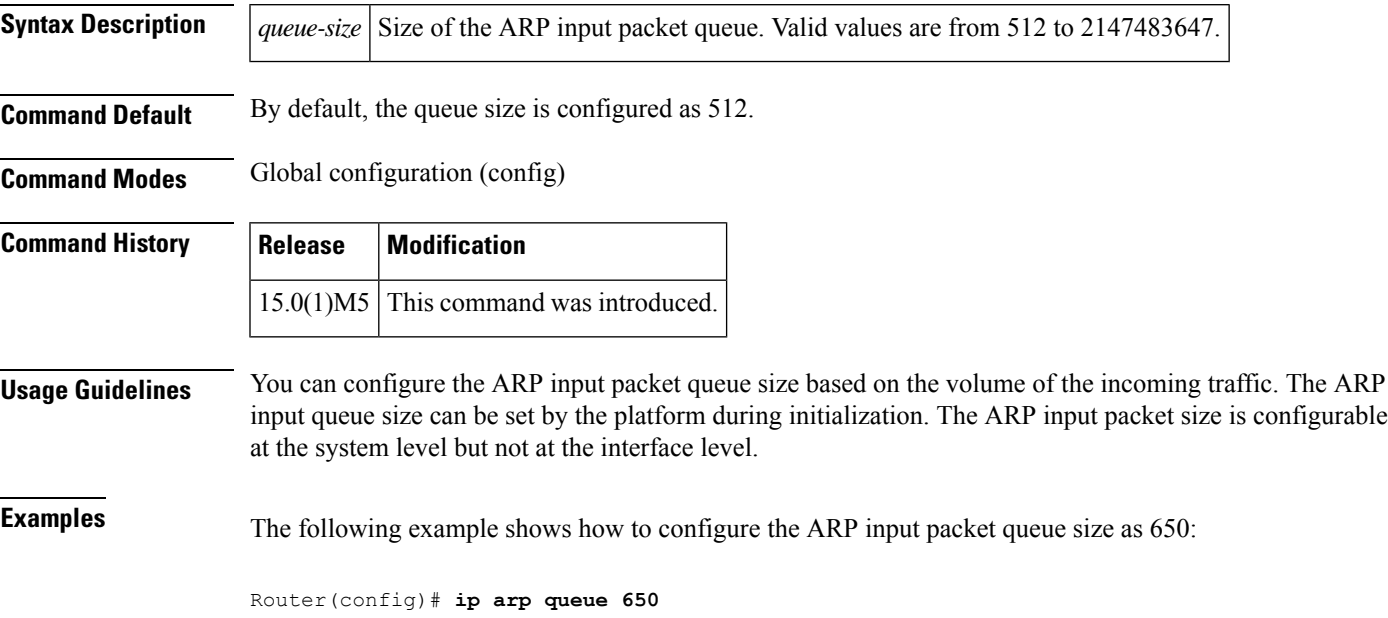

### <span id="page-21-0"></span>**ip classless**

To enable a router to forward packets, which are destined for a subnet of a network that has no network default route, to the best supernet route possible, use the **ip classless** command in global configuration mode. To disable the functionality, use the **no**form of this command.

**ip classless no ip classless**

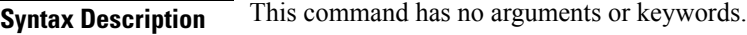

**Command Default** Enabled

**Command Modes** Global configuration

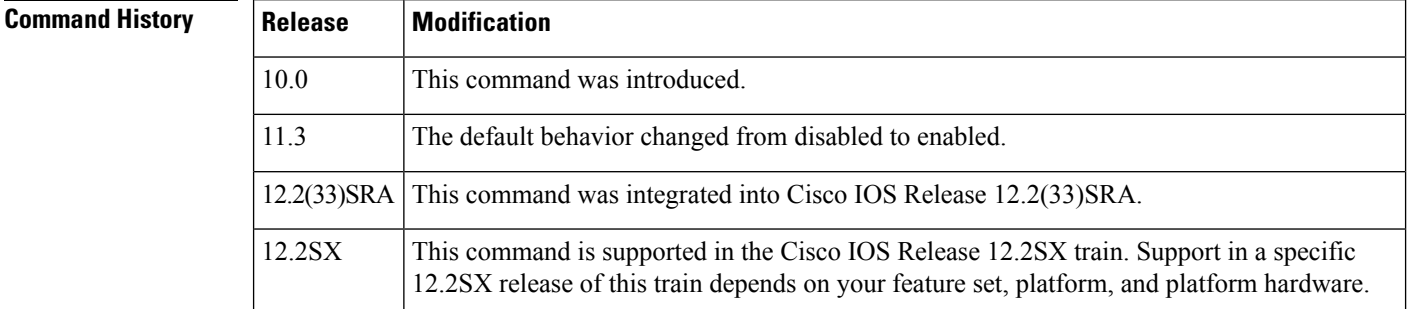

**Usage Guidelines** This command allows the software to forward packets that are destined for unrecognized subnets of directly connected networks. The packets are forwarded to the best supernet route.

> When this feature is disabled, the Cisco IOS software discards the packets when a router receives packets for a subnet that numerically falls within its subnetwork addressing scheme, no such subnet number is in the routing table, and there is no network default route.

**Note**

If the supernet or default route is learned by using Intermediate System-to-Intermediate System (IS-IS) or Open Shortest Path First (OSPF), the **no ip classless** configuration command is ignored.

**Examples** The following example prevents the software from forwarding packets destined for an unrecognized subnet to the best supernet possible:

no ip classless

# <span id="page-22-0"></span>**ip ddns update hostname**

To enable a host to be used for Dynamic Domain Name System (DDNS) updates of address (A) and pointer (PTR) Resource Records(RRs), use the **ipddnsupdatehostname**command in interface configuration mode. To disable the dynamic updates, use the **no** form of this command.

**ip ddns update hostname** *hostname* **no ip ddns update hostname** *hostname*

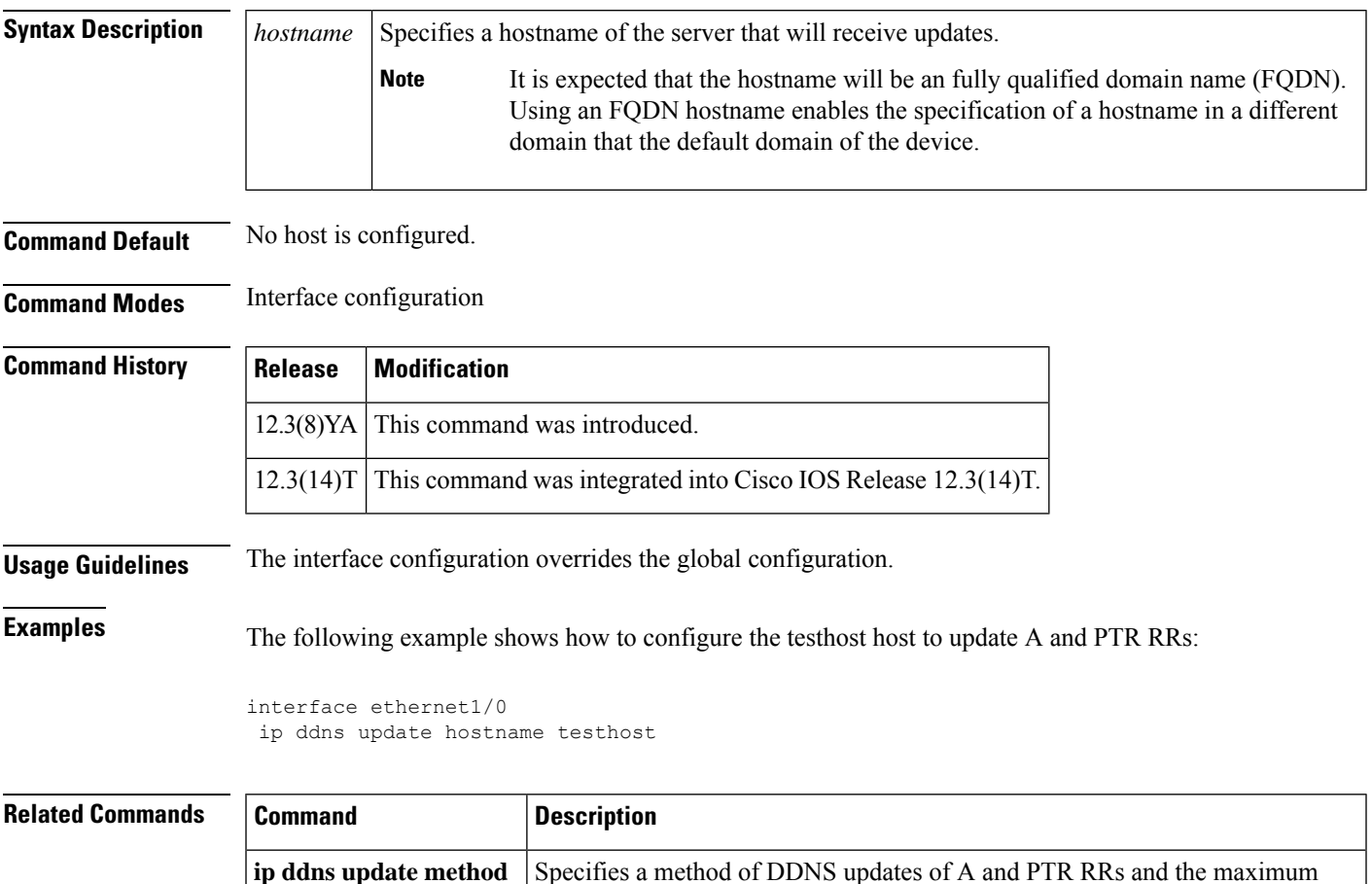

interval between the updates.

# <span id="page-23-0"></span>**ip ddns update method**

To specify a method and method name for updating Dynamic Domain Name System (DDNS) address (A) and pointer (PTR) Resource Records (RRs) and enter DDNS-update-method configuration mode, use the **ip ddns update method**command in global configuration mode. To disable the dynamic updating, use the **no** form of this command.

**ip ddns update method** *method-name* **no ip ddns update method**

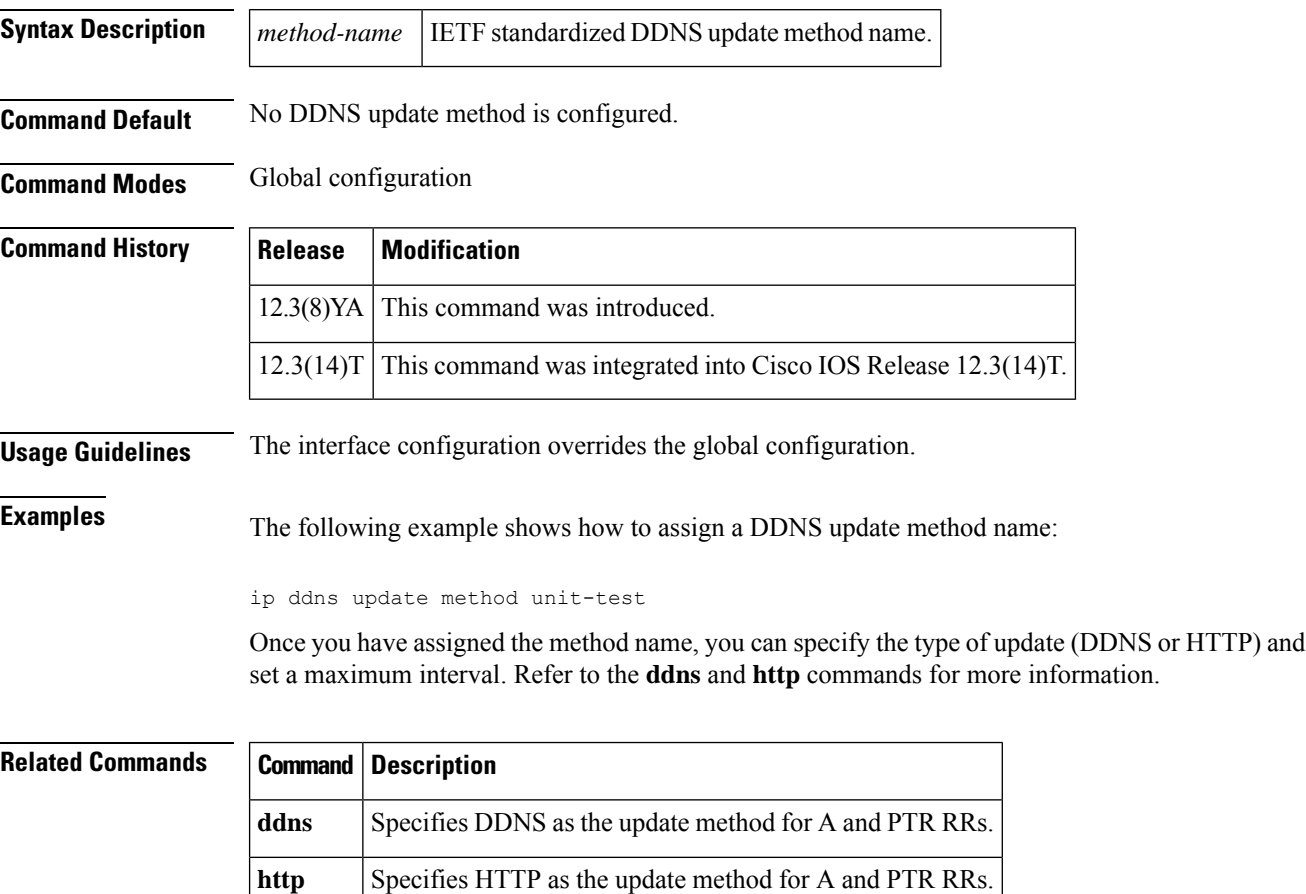

# <span id="page-24-0"></span>**ip default-gateway**

To define a default gateway (router) when IP routing is disabled, use the **ip default-gateway** command in global configuration mode. To disable this function, use the **no** form of this command.

**ip default-gateway** *ip-address* **no ip default-gateway** *ip-address*

**show ip redirects**

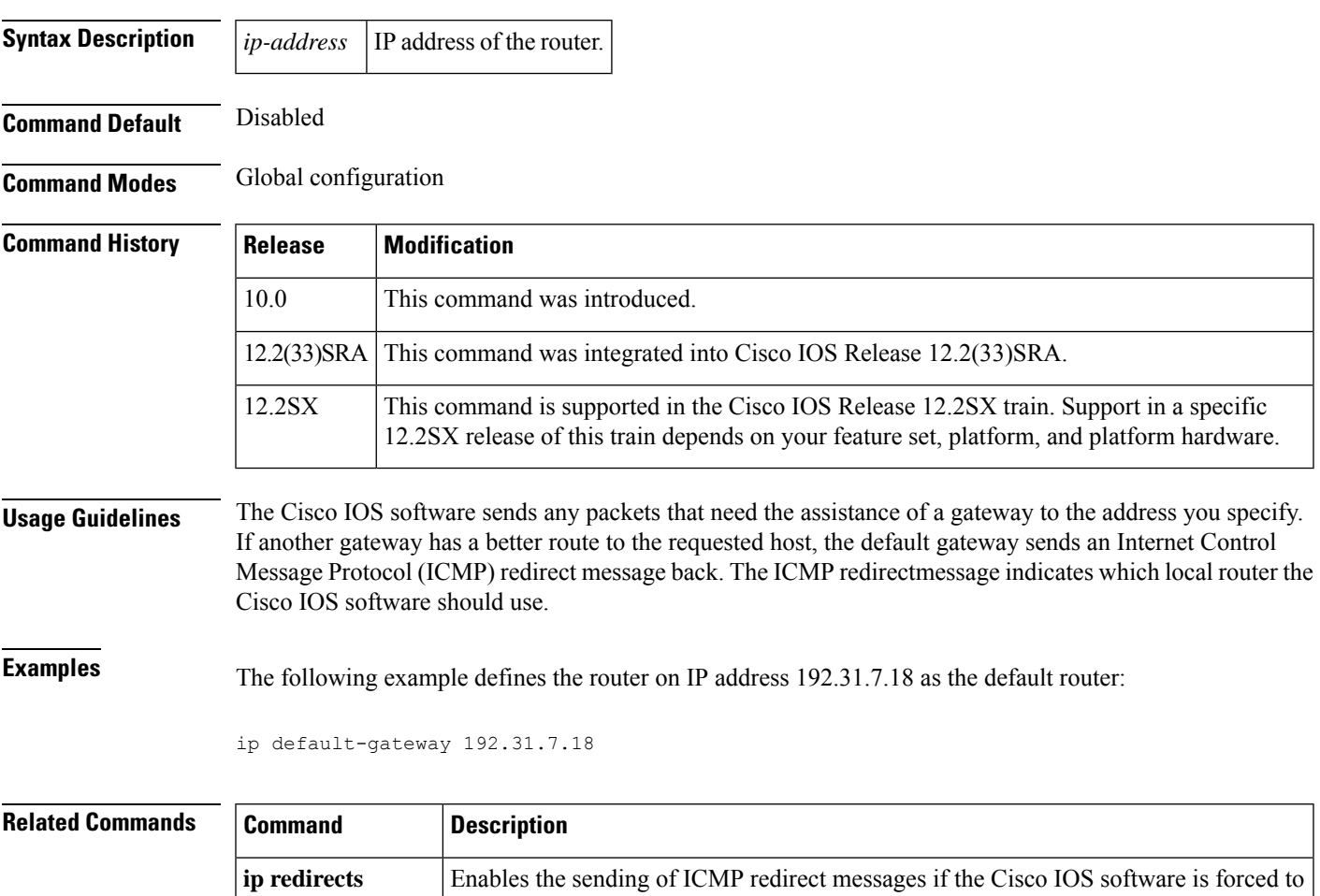

an ICMP redirect message has been received.

resend a packet through the same interface on which it was received.

Displays the address of a default gateway (router) and the address of hosts for which

### <span id="page-25-0"></span>**ip dhcp aaa default username**

To specify the default user name for non-virtual routing and forwarding (VRF) address pools that have been configured to obtain subnets through authentication, authorization, and accounting (AAA), use the **ip dhcp aaa default username**command in global configuration mode. To disable this functionality, use the **no** form of this command.

**ip dhcp aaa default username** *name* **no ip dhcp aaa default username** *name*

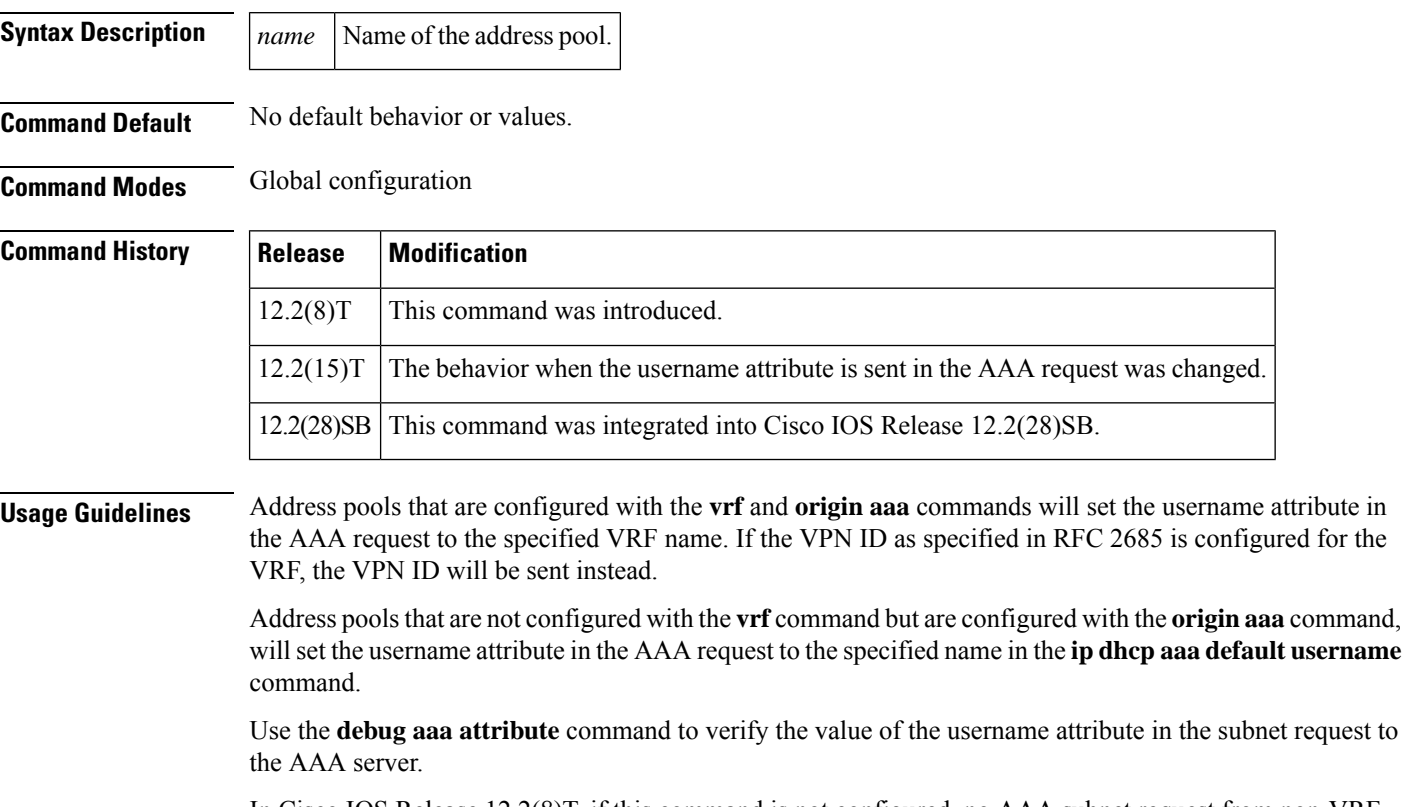

In Cisco IOS Release 12.2(8)T, if this command is not configured, no AAA subnet request from non-VRF ODAPs will be sent.

In Cisco IOS Release 12.2(15)T, if the DHCP pool is not configured with VRF and the **ip dhcp aaa default username** command is not configured, the AAA request will still be sent with the username attribute set to the Dynamic Host Configuration Protocol (DHCP) pool name.

This command is not needed if all on-demand address pools (ODAPs) on the VHG/provider edge (PE) are VRF-associated.

**Examples** The following example sets the username attribute in the AAA request to abc:

ip dhcp aaa default username abc

### $Related$  **Commands**

I

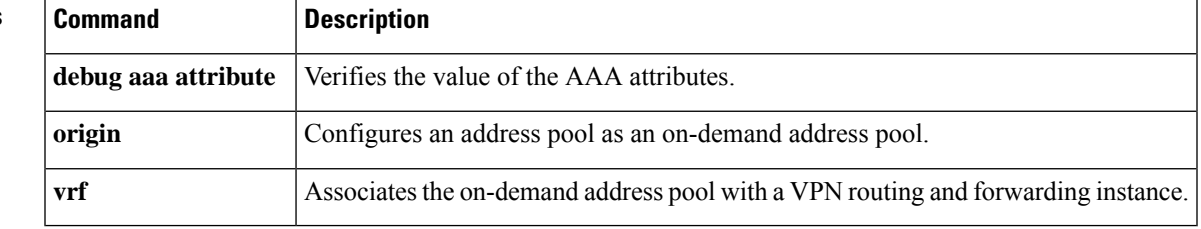

### <span id="page-27-0"></span>**ip dhcp auto-broadcast**

To configure a Dynamic Host Configuration Protocol (DHCP) server on your network to respond only with unicast messages instead of automatically switching to broadcast responses, use the **no ip dhcp auto-broadcast** command in global configuration mode. The default behavior is represented by the **ip dhcp auto-broadcast** command.

**ip dhcp auto-broadcast** [**no**] **ip dhcp auto-broadcast**

**Command Default** The default command, **ip dhcp auto-broadcast** allows the DHCP server to send broadcast messages to a client after the server has tried sending two unicast messages. Change this default behavior, so that the DHCP server sends unicast messages to a client, by using the "no" form of the command: **no ip auto-broadcast**.

**Command Modes** Global configuration mode.

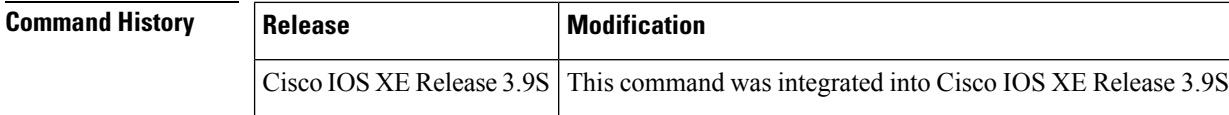

**Usage Guidelines** Usually, when the client requests a unicast response from the DHCPv4 server, the server responds with a unicast message. However, sometimes these unicast responses can get lost or the client does not have the support to handle unicast messages. In such cases, after sending two unicast offer response messages, if the client still sends the same request packet, the server understands that the client is unable to receive unicast messages and automatically responds with a broadcast message.

> You can use the **no ip dhcp auto-broadcast** command to change this behavior and ensure that the server continues to send unicast messages to the client.

**Examples** The following command specifies that a DHCP server sends unicast messages to the client:

no ip dhcp auto-broadcast

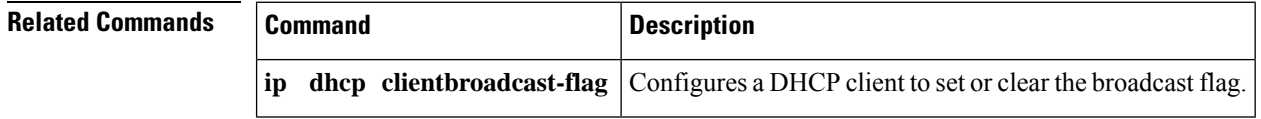

# <span id="page-28-0"></span>**ip dhcp bootp ignore**

To enable a Dynamic Host Configuration Protocol (DHCP) server to selectively ignore and not reply to received Bootstrap Protocol (BOOTP) request packets, use the **ip dhcp bootp ignore**command in global configuration mode. To return to the default behavior, use the **no** form of this command.

**ip dhcp bootp ignore no ip dhcp bootp ignore**

**Syntax Description** This command has no arguments or keywords.

**Command Default** The default behavior is to service BOOTP requests.

**Command Modes** Global configuration

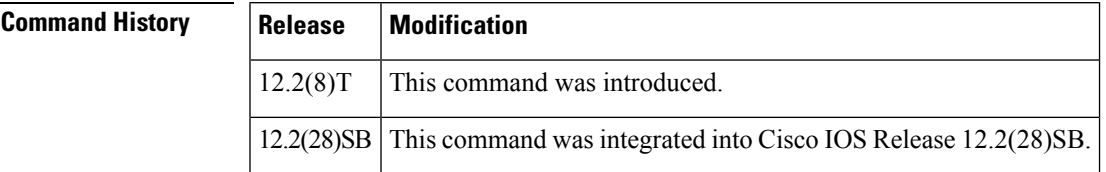

**Usage Guidelines** A DHCP server can forward ignored BOOTP request packets to another DHCP server if the **ip helper-address** command is configured on the incoming interface. If the **ip helper-address** command is not configured, the router will drop the received BOOTP request.

**Examples** The following example shows that the router will ignore received BOOTP requests:

hostname Router ! ip subnet-zero ! ip dhcp bootp ignore

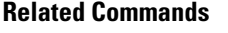

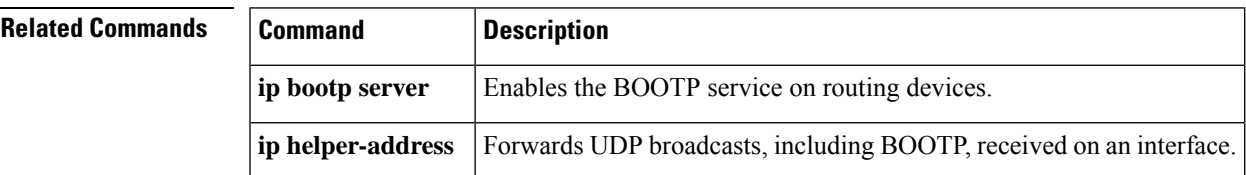

### <span id="page-29-0"></span>**ip dhcp class**

To define a Dynamic Host Configuration Protocol (DHCP) class and enter DHCP class configuration mode, use the **ip dhcp class**command in global configuration mode. To remove the class, use the **no** form of this command.

**ip dhcp class** *class-name* **no ip dhcp class** *class-name*

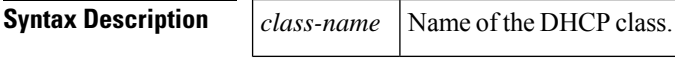

**Command Default** No default behavior or values.

**Command Modes** Global configuration

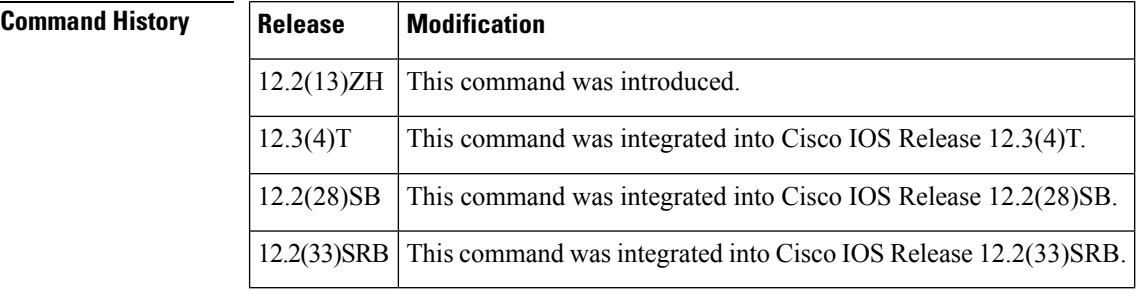

**Usage Guidelines** DHCP class configuration provides a method to group DHCP clients based on some shared characteristics other than the subnet in which the clients reside.

**Examples** The following example defines three DHCP classes and their associated relay agent information patterns. Note that CLASS3 is considered a "match to any" class because it has no relay agent information pattern configured:

```
ip dhcp class CLASS1
relay agent information
! Relay agent information patterns
 relay-information hex 01030a0b0c02050000000123
  relay-information hex 01030a0b0c02*
  relay-information hex 01030a0b0c02050000000000 bitmask 0000000000000000000000FF
ip dhcp class CLASS2
 relay agent information
! Relay agent information patterns
 relay-information hex 01040102030402020102
  relay-information hex 01040101030402020102
ip dhcp class CLASS3
 relay agent information
```
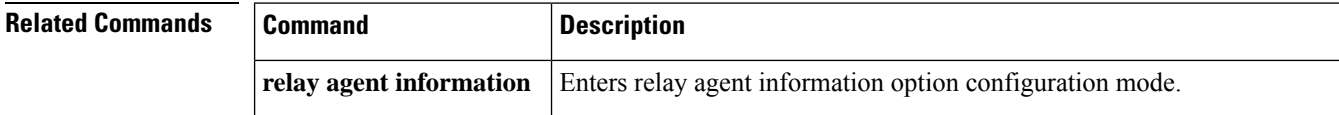

 $\mathbf l$ 

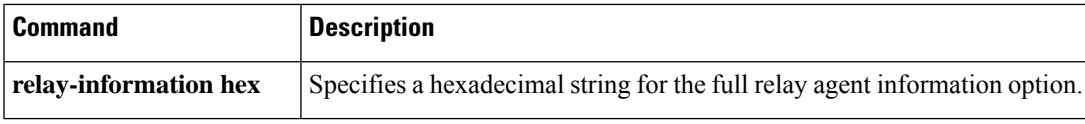

# <span id="page-31-0"></span>**ip dhcp client**

To configure the Dynamic Host Configuration Protocol (DHCP) client to associate any added routes with a specified tracked object number, use the **ip dhcp client**command in interface configuration mode. To restore the default setting, use the **no** form of this command.

**ip dhcp client route track** *number* **no ip dhcp client route track**

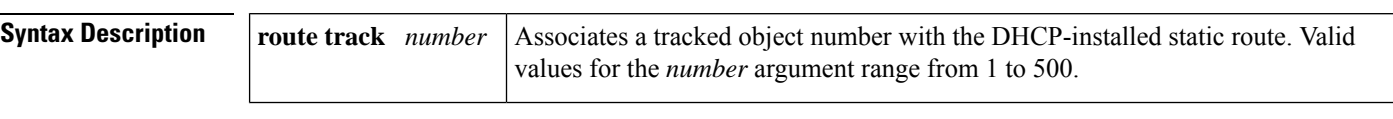

**Command Default** No routes are associated with a track number.

**Command Modes** Interface configuration

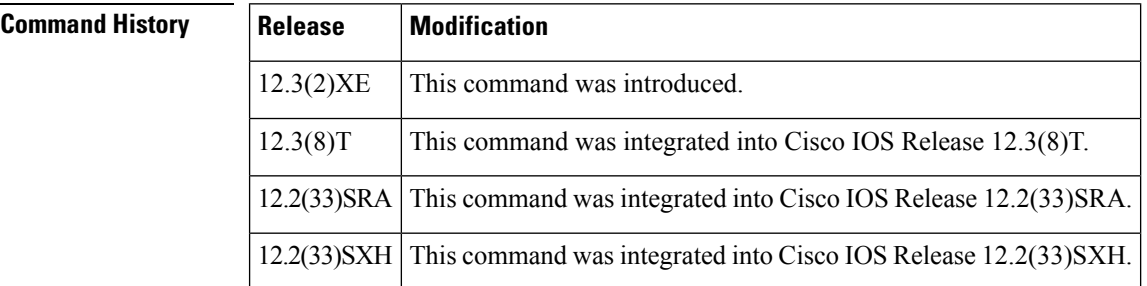

**Usage Guidelines** The **ip dhcp client** command must be configured before the **ip address dhcp**command is configured on an interface. The **ip dhcp client**command is checked only when an IP address is acquired from DHCP. If the **ip dhcp client** command is specified after an IP address has been acquired from DHCP, the **ip dhcp client** command will not take effect until the next time the router acquires an IP address from DHCP.

**Examples** The following example configures DHCP on an Ethernet interface and associates tracked object 123 with routes generated from this interface:

```
interface ethernet 0/0
ip dhcp client route track 123
ip address dhcp
```
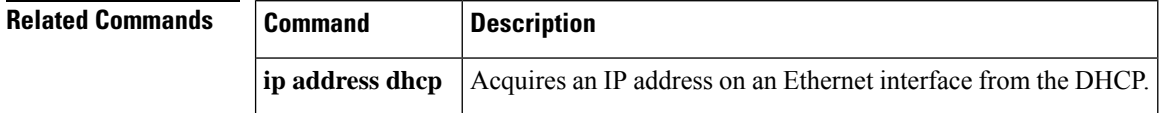

# <span id="page-32-0"></span>**ip dhcp client authentication key-chain**

To specify the key chain to be used in authenticating a request, use the **ip dhcp client authentication key-chain**command in interface configuration mode. To disable the key-chain authentication, use the**no** form of this command.

**ip dhcp client authentication key-chain** *name* [**forcerenew**] **no ip dhcp client authentication key-chain**

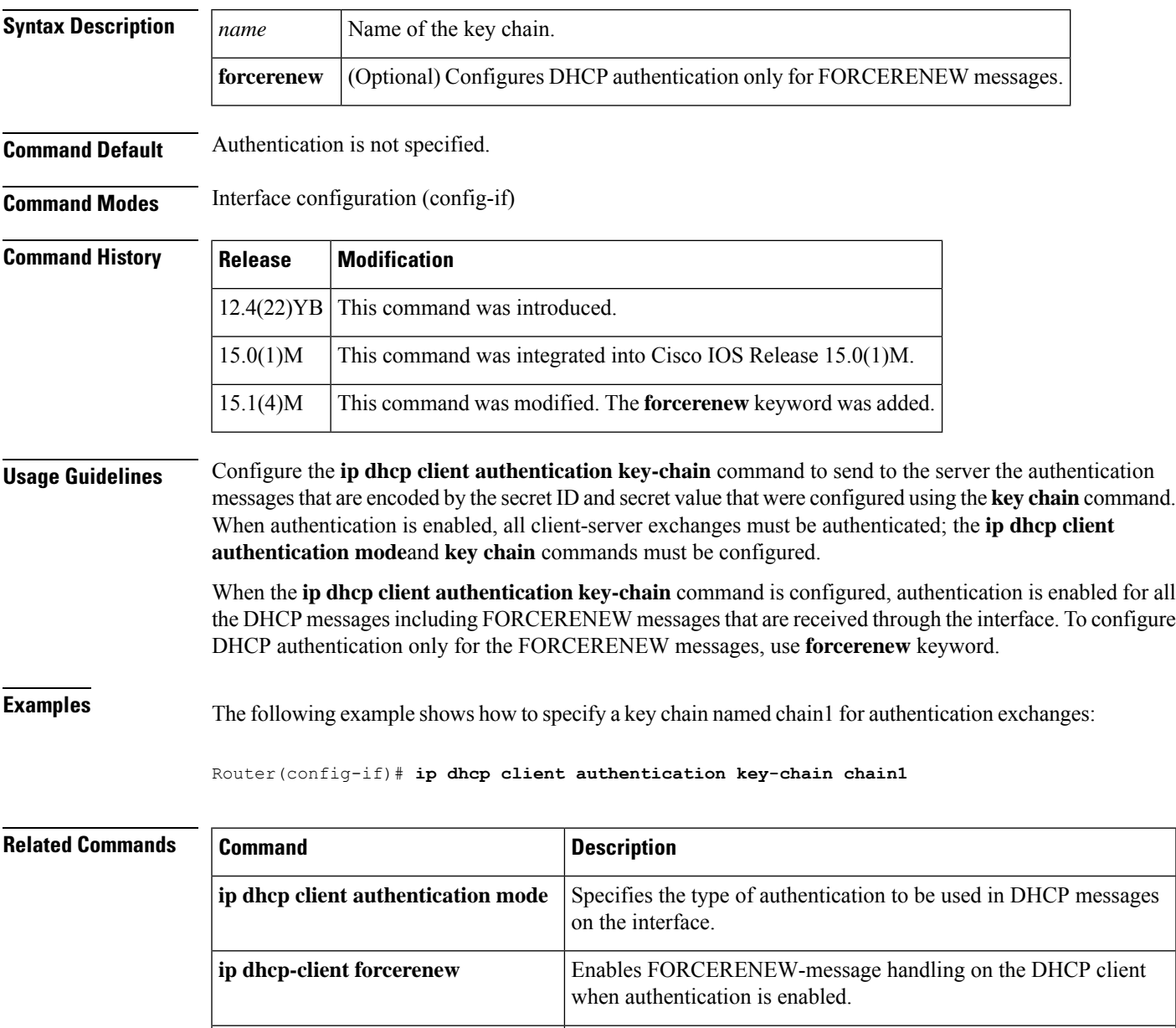

**key chain** Identifies a group of authentication keys for routing protocols.

# <span id="page-33-0"></span>**ip dhcp client authentication mode**

To specify the type of authentication to be used in DHCP messages on the interface, use the **ip dhcp client authentication mode** command in interface configuration mode. To remove the specification, use the **no** form of this command.

**ip dhcp client authentication mode** {**md5** | **token**} [**forcerenew**] **no ip dhcp client authentication mode**

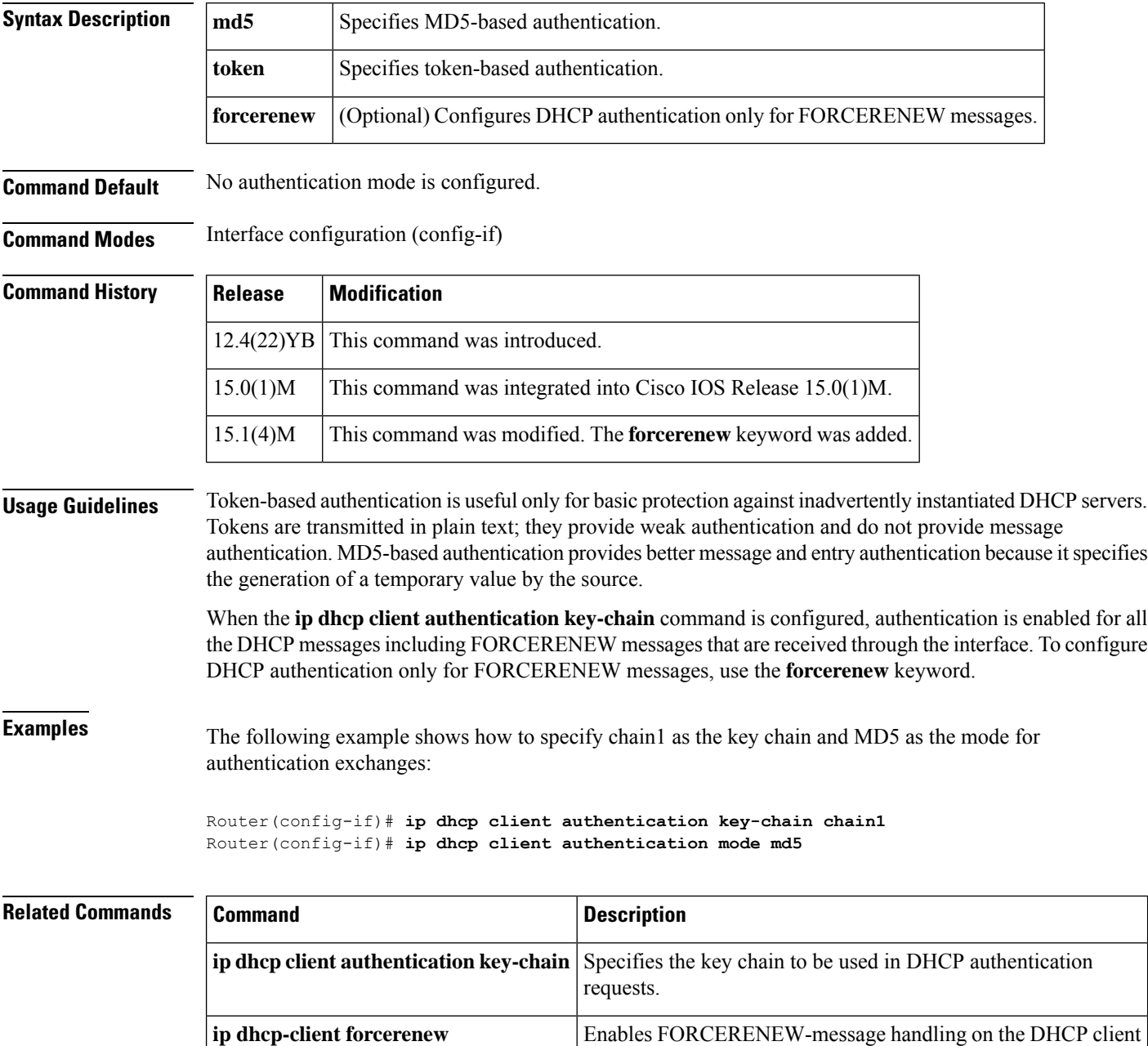

when authentication is enabled.

 $\mathbf l$ 

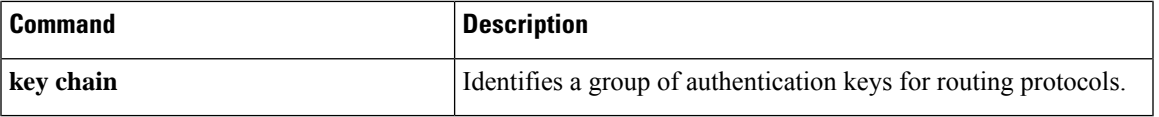

# <span id="page-35-0"></span>**ip dhcp client broadcast-flag (interface)**

To configure a DHCP client to set or clear the broadcast flag, use the **ip dhcp client broadcast-flag** command in interface configuration mode. To disable the configuration, use the **no** form of this command.

**ip dhcp client broadcast-flag** {**clear** | **set**} **no ip dhcp client broadcast-flag**

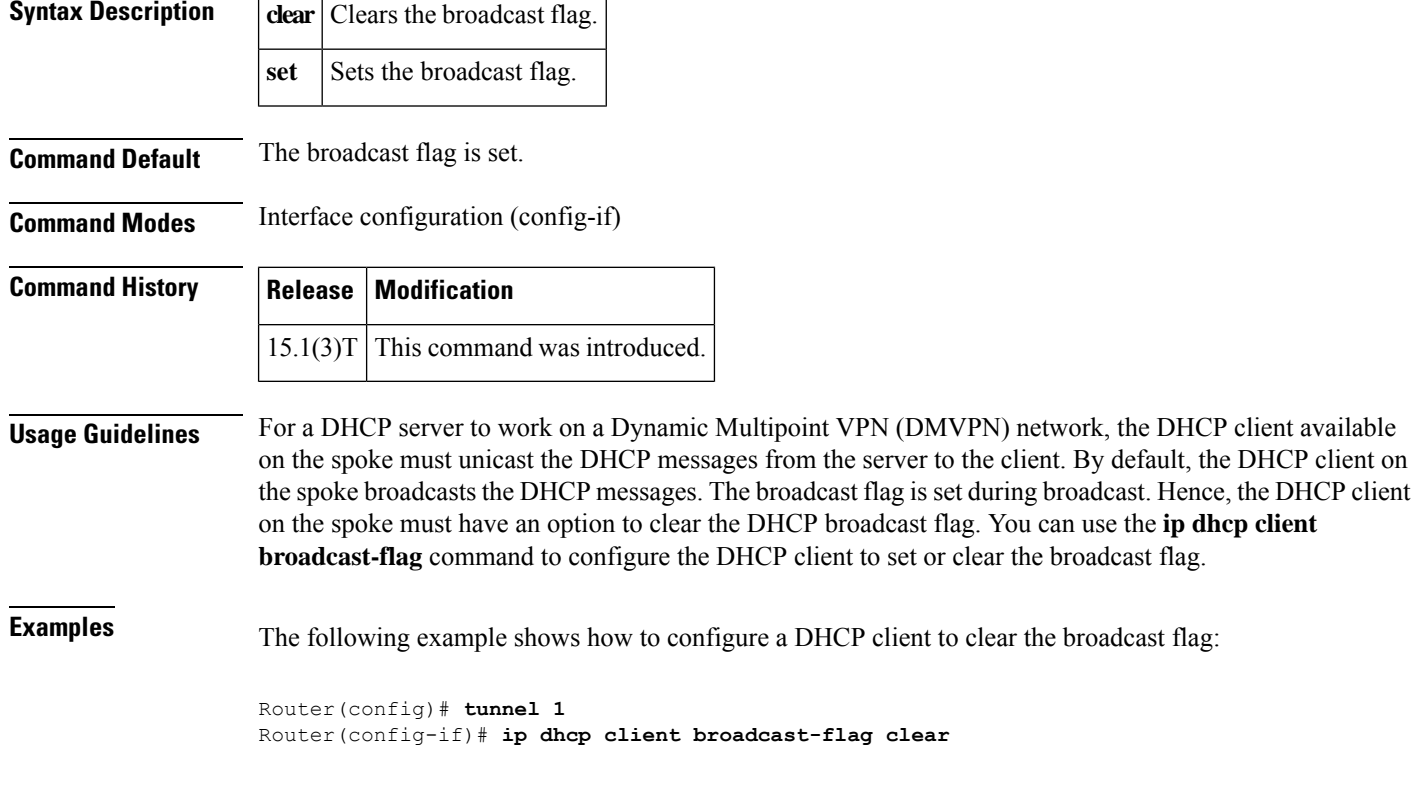

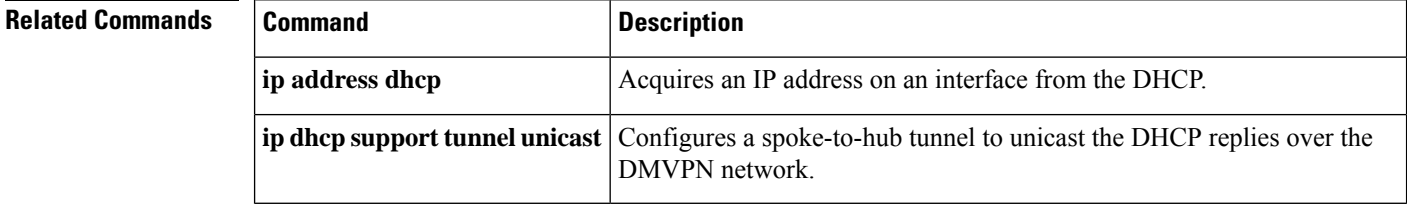

# <span id="page-36-0"></span>**ip dhcp client class-id**

To specify the class identifier, use the **ip dhcp client class-id** command in interface configuration mode. To remove the class identifier, use the **no** form of this command.

**ip dhcp client class-id** {*string* | **hex** *string*} **no ip dhcp client class-id** {*string* | **hex** *string*}

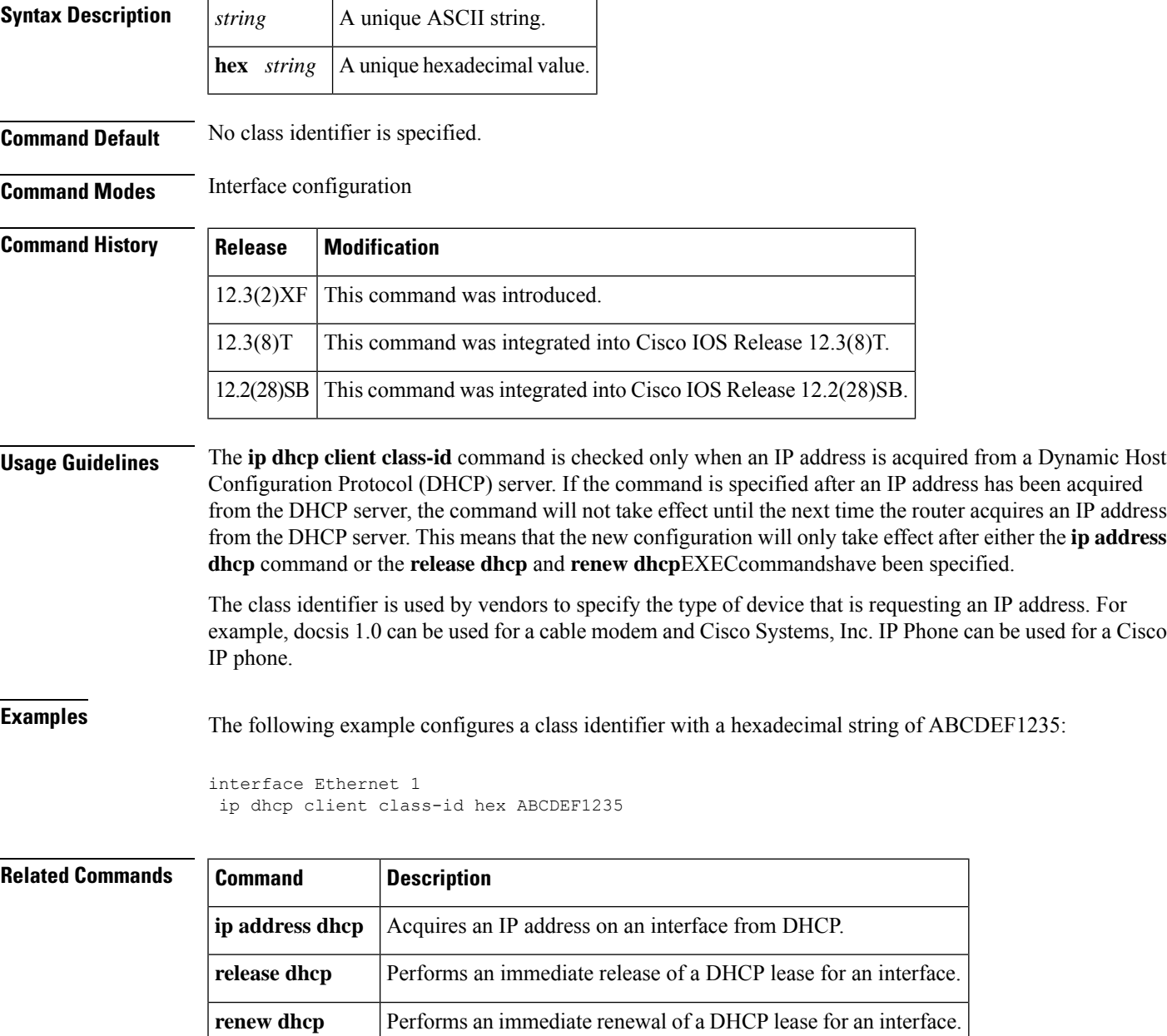

# <span id="page-37-0"></span>**ip dhcp client client-id**

To specify a client identifier and override the default client identifier, use the **ipdhcpclient client-id**command in interface configuration mode. To return to the default form, use the **no** form of this command.

**ip dhcp client client-id** {*interface-name* | **ascii** *string* | **hex** *string* | **reuse-mac**} **no ip dhcp client client-id** {*interface-name* | **ascii** *string* | **hex** *string* | **reuse-mac**}

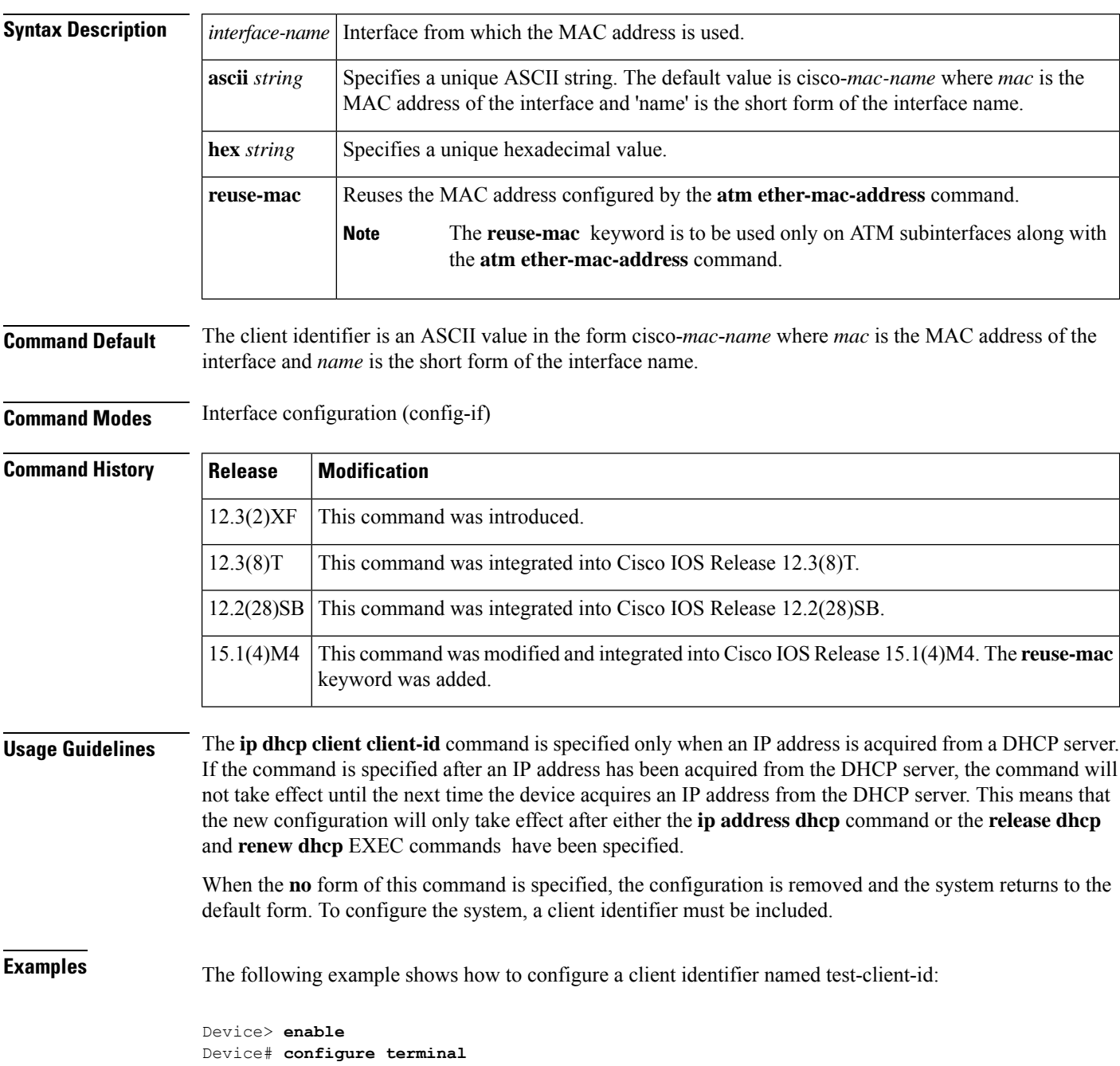

I

```
Device(config)# interface Ethernet 1
Device(config-if)# ip dhcp client client-id ascii test-client-id
```
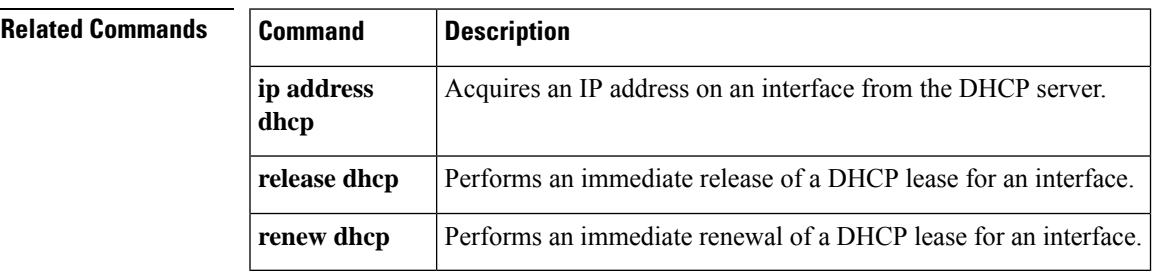

# <span id="page-39-0"></span>**ip dhcp client default-router distance**

To configure the default Dynamic Host Configuration Protocol (DHCP) administrative distance, use the **ip** dhcp client default-router distance command in interface configuration mode. To disable the configuration, use the **no** form of this command.

**ip dhcp client default-router distance** *metric-value* **no ip dhcp client default-router distance**

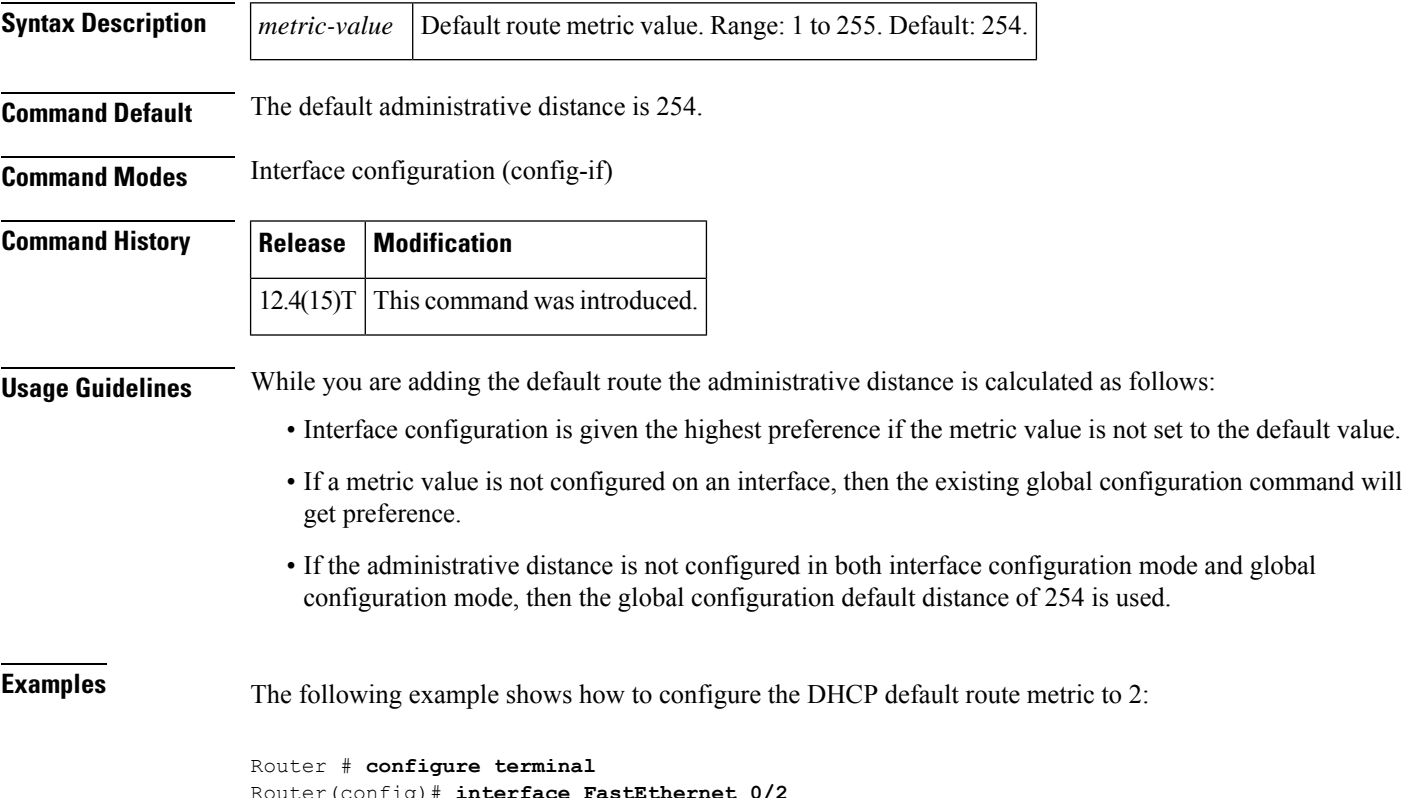

```
Router(config)# interface FastEthernet 0/2
Router(config-if)# ip dhcp client default-router distance 2
```
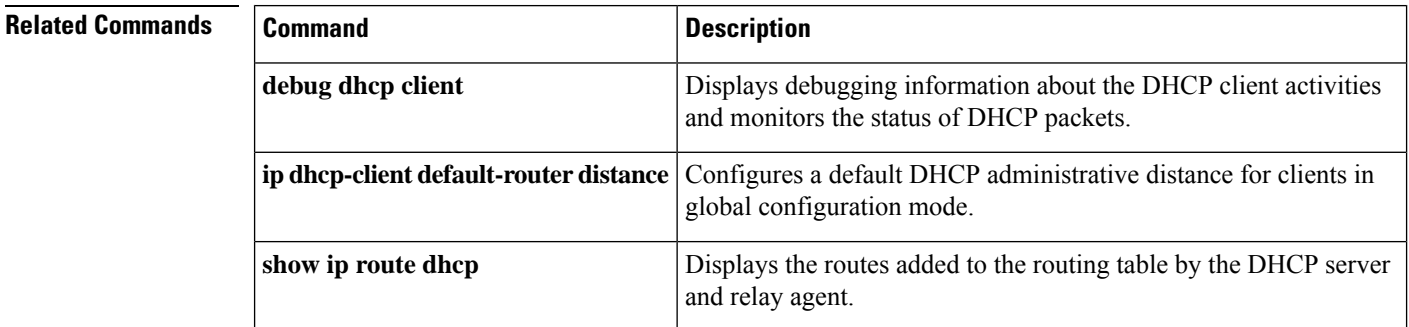

# <span id="page-40-0"></span>**ip dhcp client hostname**

To specify or modify the hostname sent in a Dynamic Host Configuration Protocol (DHCP) message, use the **ip dhcp client hostname** command in interface configuration mode. To remove the hostname, use the **no** form of this command.

**ip dhcp client hostname** *host-name* **no ip dhcp client hostname** *host-name*

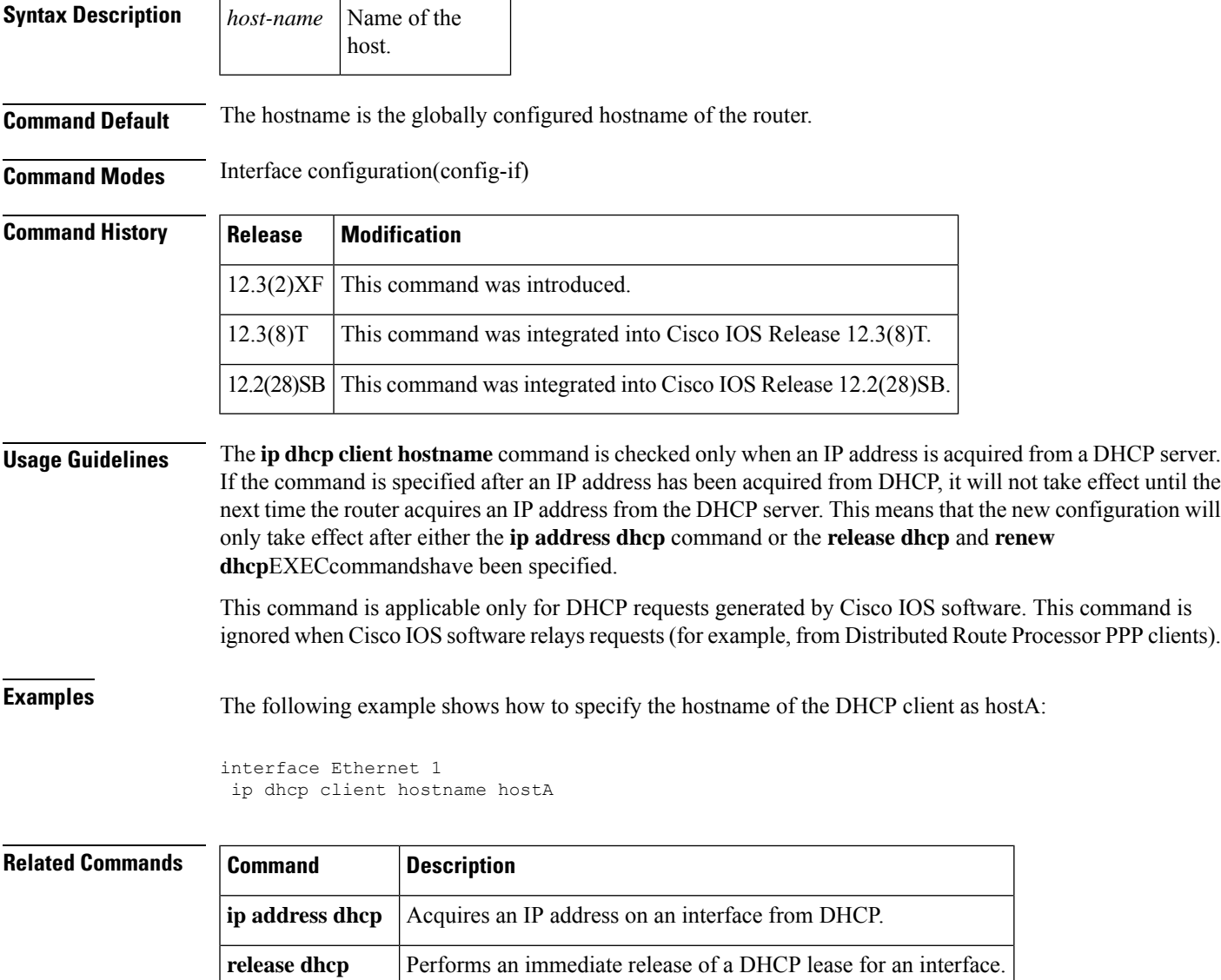

**renew dhcp** Performs an immediate renewal of a DHCP lease for an interface.

# <span id="page-41-0"></span>**ip dhcp client lease**

To configure the duration of the lease for an IP address that is requested from a Dynamic Host Configuration Protocol (DHCP) client to a DHCP server, use the **ip dhcp client lease**command in interface configuration mode. To restore to the default value, use the **no** form of this command.

**ip dhcp client lease** *days* [*hours*] [*minutes*] **no ip dhcp client lease**

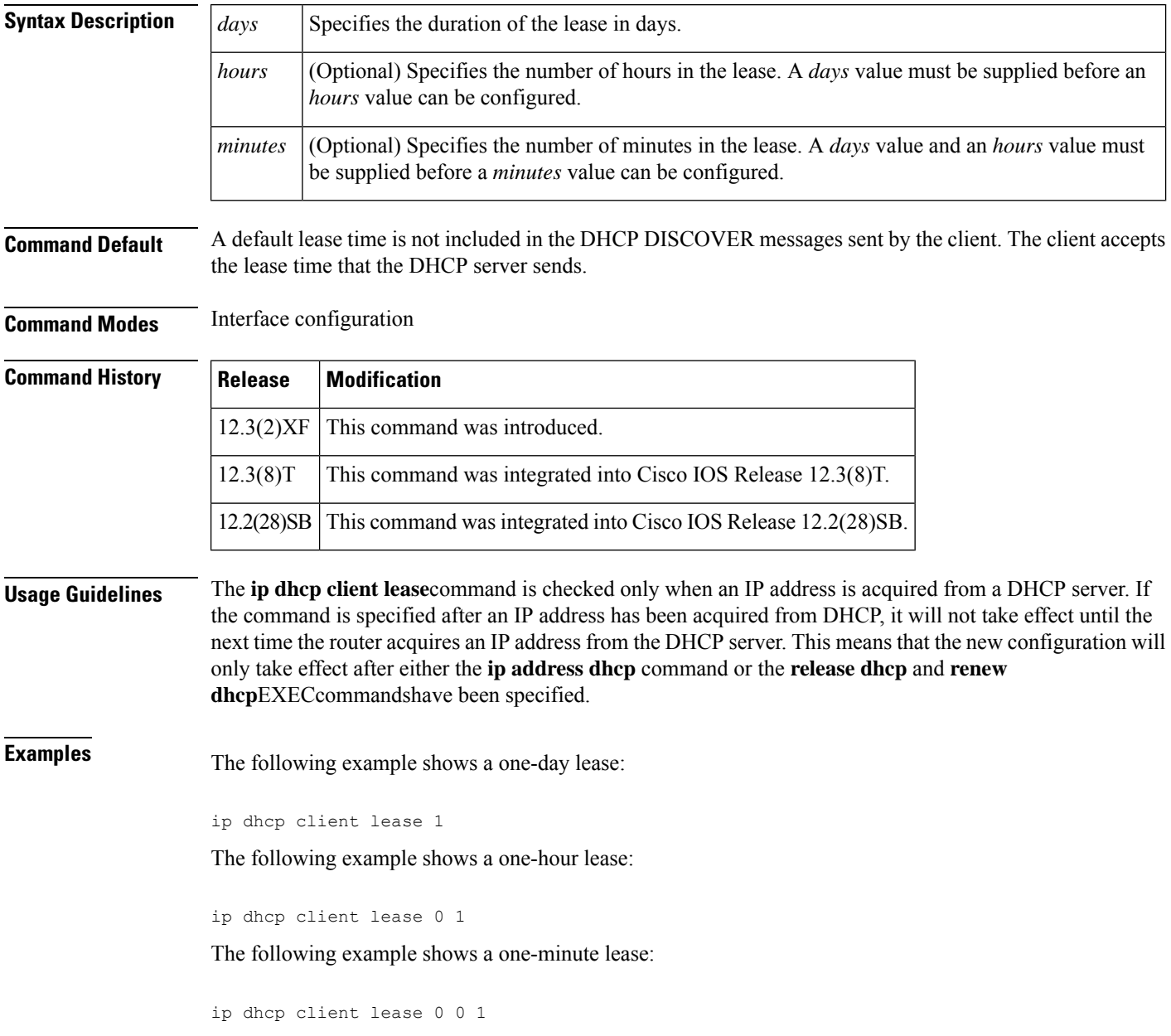

### $\overline{\text{Related Commands}}$

I

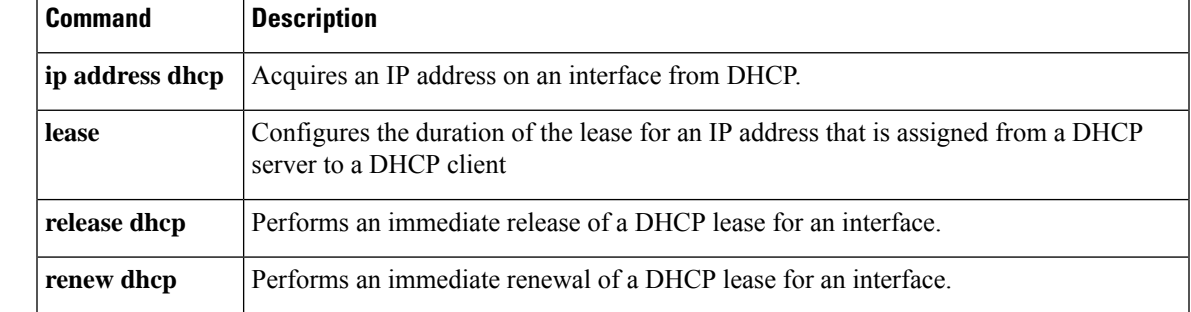

# <span id="page-43-0"></span>**ip dhcp client mobile renew**

To configure the number of renewal attempts and the interval between attempts for renewing an IP address acquired by a Dynamic Host Configuration Protocol (DHCP) client, use the **ip dhcp client mobile renew** command in interface configuration mode. To disable the functionality, use the **no** form of this command.

**ip dhcp client mobile renew count** *number* **interval** *ms* **no ip dhcp client mobile renew count** *number* **interval** *ms*

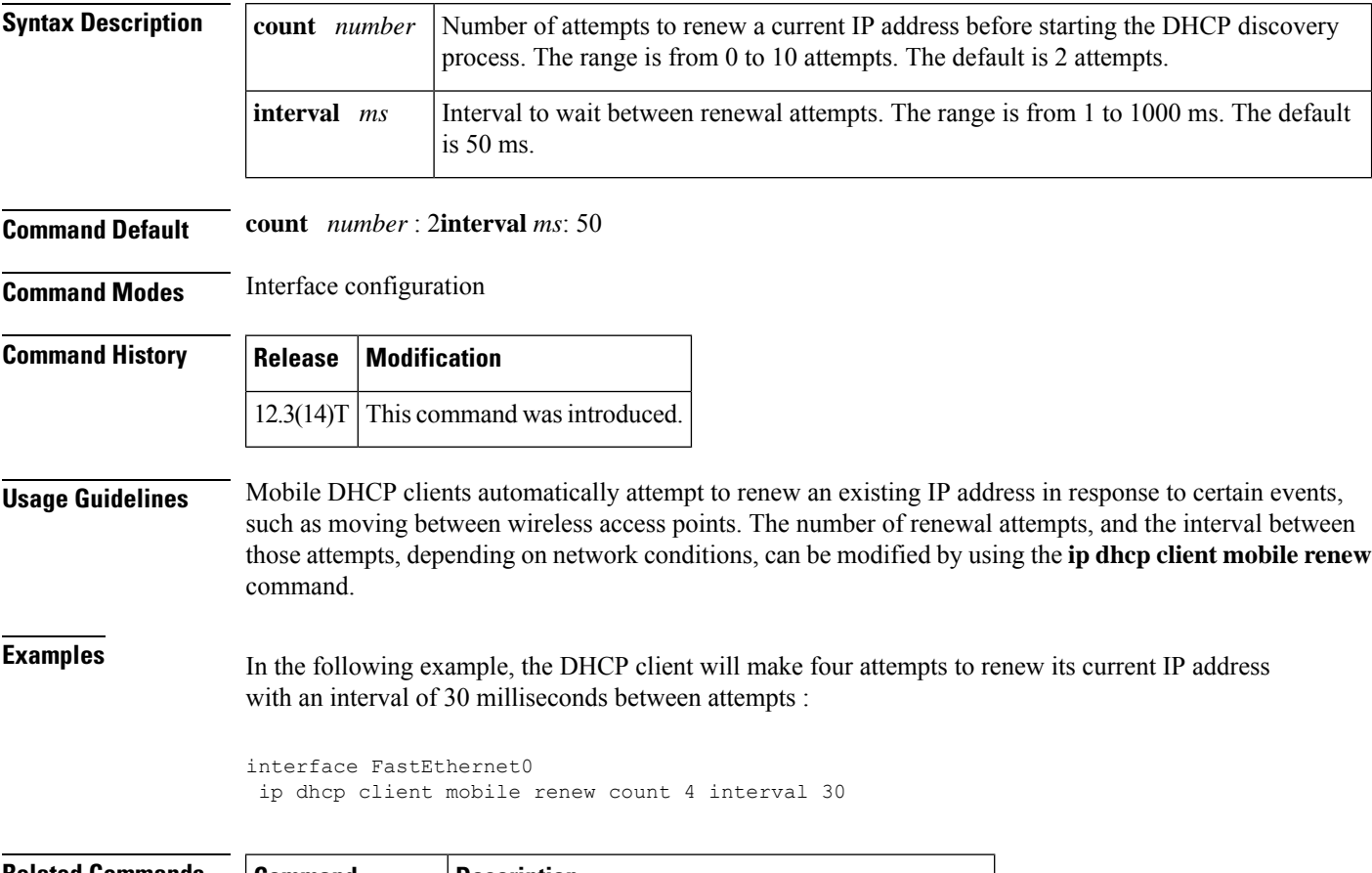

# **Related Commands Command Description ip address dhcp** | Acquires an IP address on an interface from DHCP.

# <span id="page-44-0"></span>**ip dhcp client request**

To configure a Dynamic Host Configuration Protocol (DHCP) client to request an option from a DHCP server, use the **ip dhcp client request**command in interface configuration mode. To remove the request for an option, use the **no** form of this command.

**ip dhcp client request** *option-name* **no ip dhcp client request** *option-name*

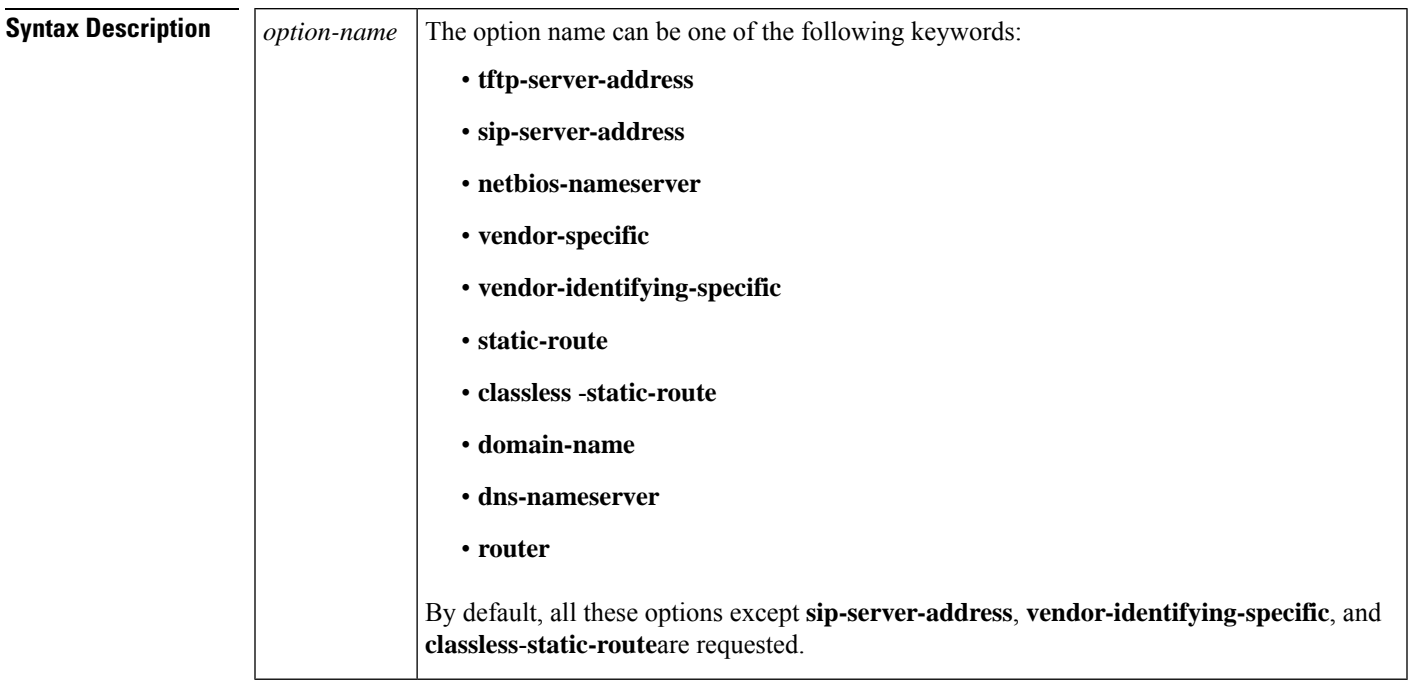

**Command Default** All the options are requested except**sip-server-address**, **vendor-identifying-specific**,and **classless**-**static-route**.

**Command Modes** Interface configuration (config-if)

#### **Command History**

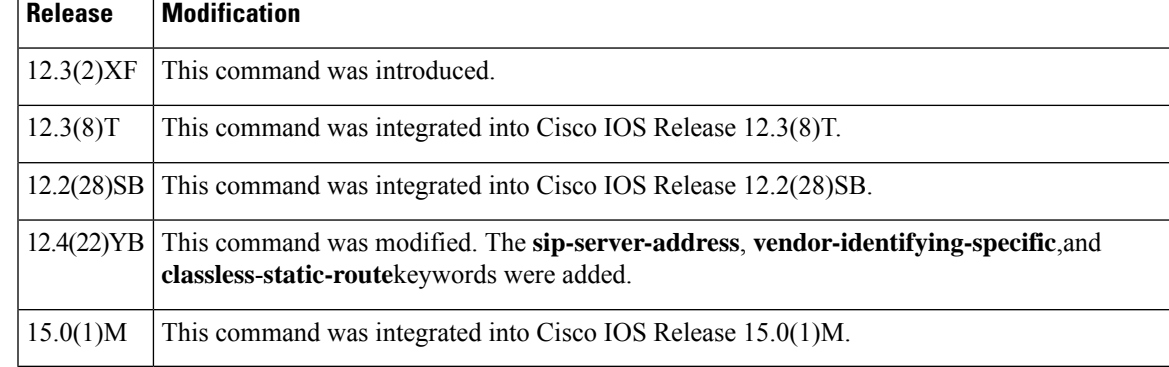

#### **Usage Guidelines** By default, all options except **sip-server-address**, **vendor-identifying-specific**,and **classless**-**static-route**are requested, so you must use the **no** form of the **ip dhcp client request** command to disable those default options, and explicitly specify any options that are not enabled by default.

Default options that are specified by the **no** form are removed from the DHCP originated address for the interface. An option can be reinserted in the list of requested options by using the same command without the **no** keyword. Multiple options can be specified on one configuration line. However, each option will appear on a separate line in the running configuration.

The **ip dhcp client request** command is checked only when an IP address is acquired from a DHCP server. If the command is specified after an IP address has been acquired from DHCP, it will not take effect until the next time the router acquires an IP address from the DHCP server. This means that the new configuration will take effect only after either the **ip address dhcp** command or a DHCP lease renewal or termination that is not initiated by a **release dhcp** or a **renew dhcp** command.

**Examples** The following example shows how to configure the DHCP client to remove the DNS name server from the options requested from the DHCP server:

no ip dhcp client request dns-nameserver

#### **Related Commands**

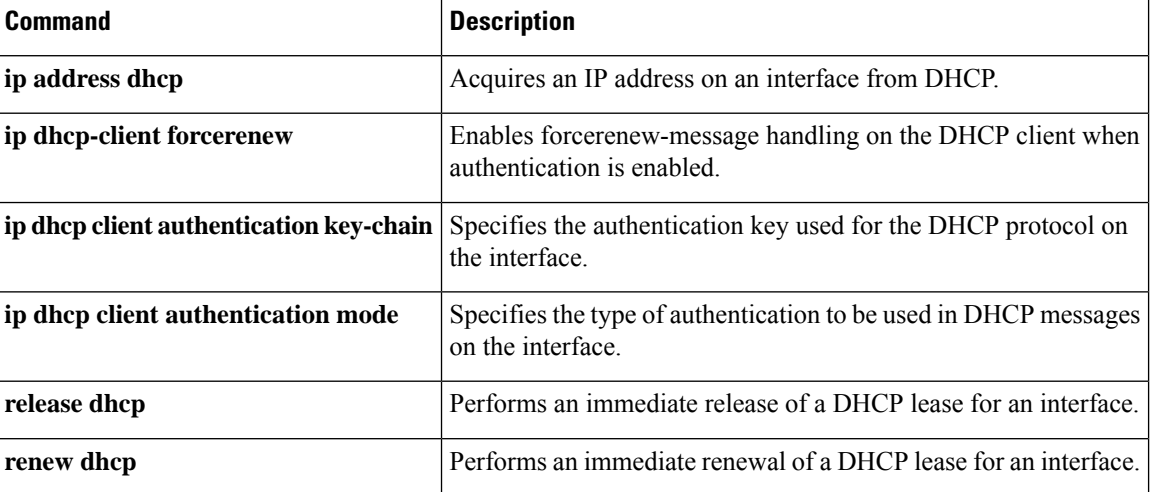

# <span id="page-46-0"></span>**ip dhcp client route**

To configure the Dynamic Host Configuration Protocol (DHCP) client to associate any added routes with a specified tracked object number, use the **ip dhcp client** command in interface configuration mode. To restore the default setting, use the **no** form of this command.

**ip dhcp client route track** *number* **no ip dhcp client route track**

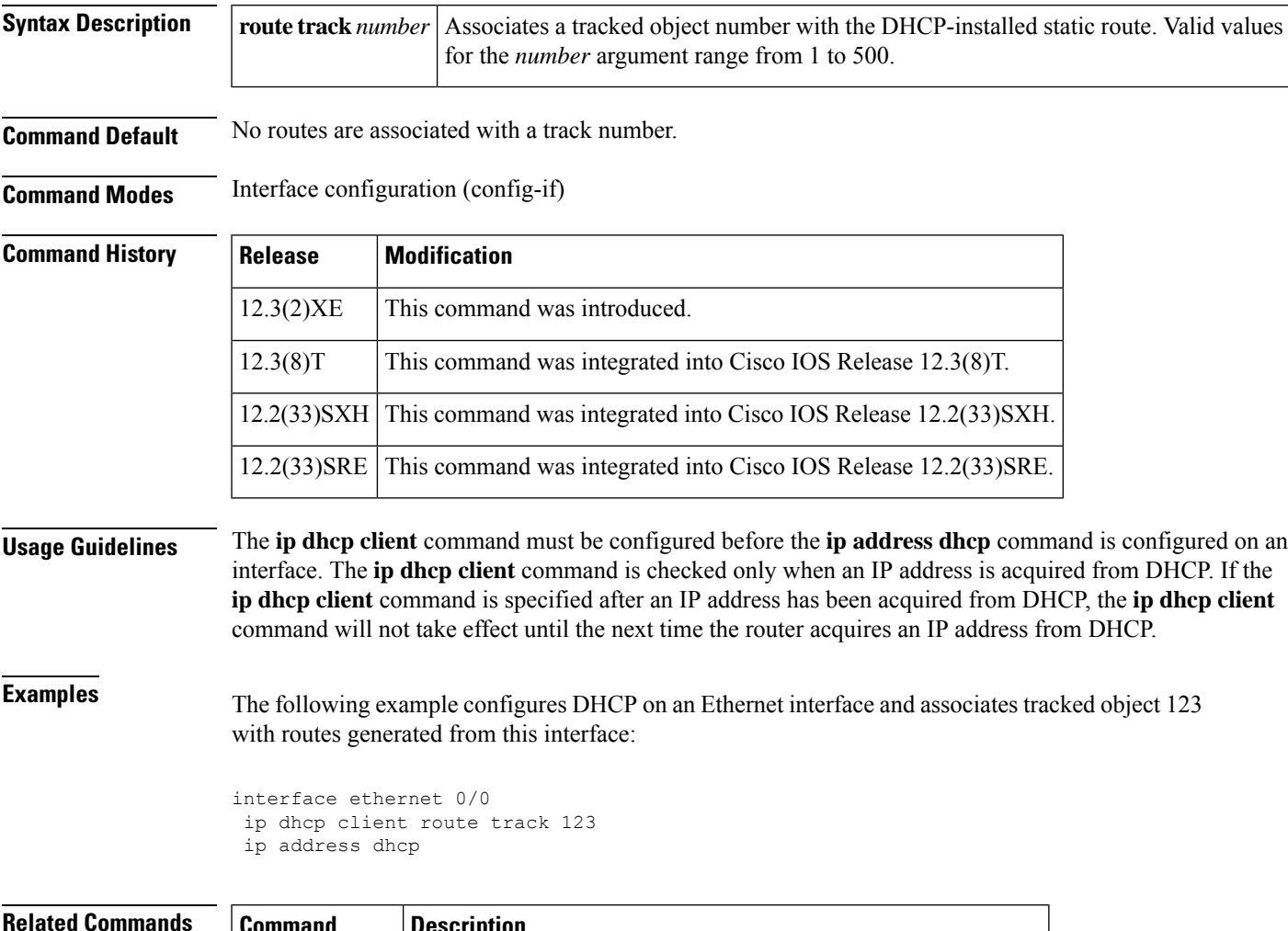

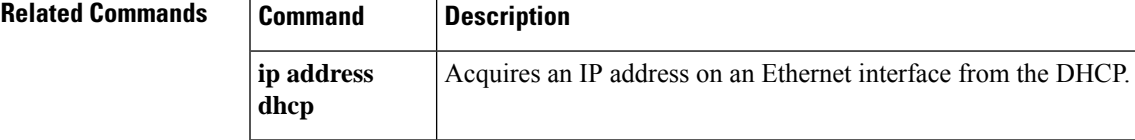

# <span id="page-47-0"></span>**ip dhcp client update dns**

To enable Dynamic Domain Name System (DDNS) updates of address (A) Resource Records (RRs) using the same hostname passed in the hostname and fully qualified domain name (FQDN) options by a client, use the **ip dhcp client update dns** command in interface configuration mode. To disable dynamic updates of A RRs, use the **no** form of this command.

**ip dhcp client update dns** [**server** {**both** | **none**}] **no ip dhcp client update dns** [**server** {**both** | **none**}]

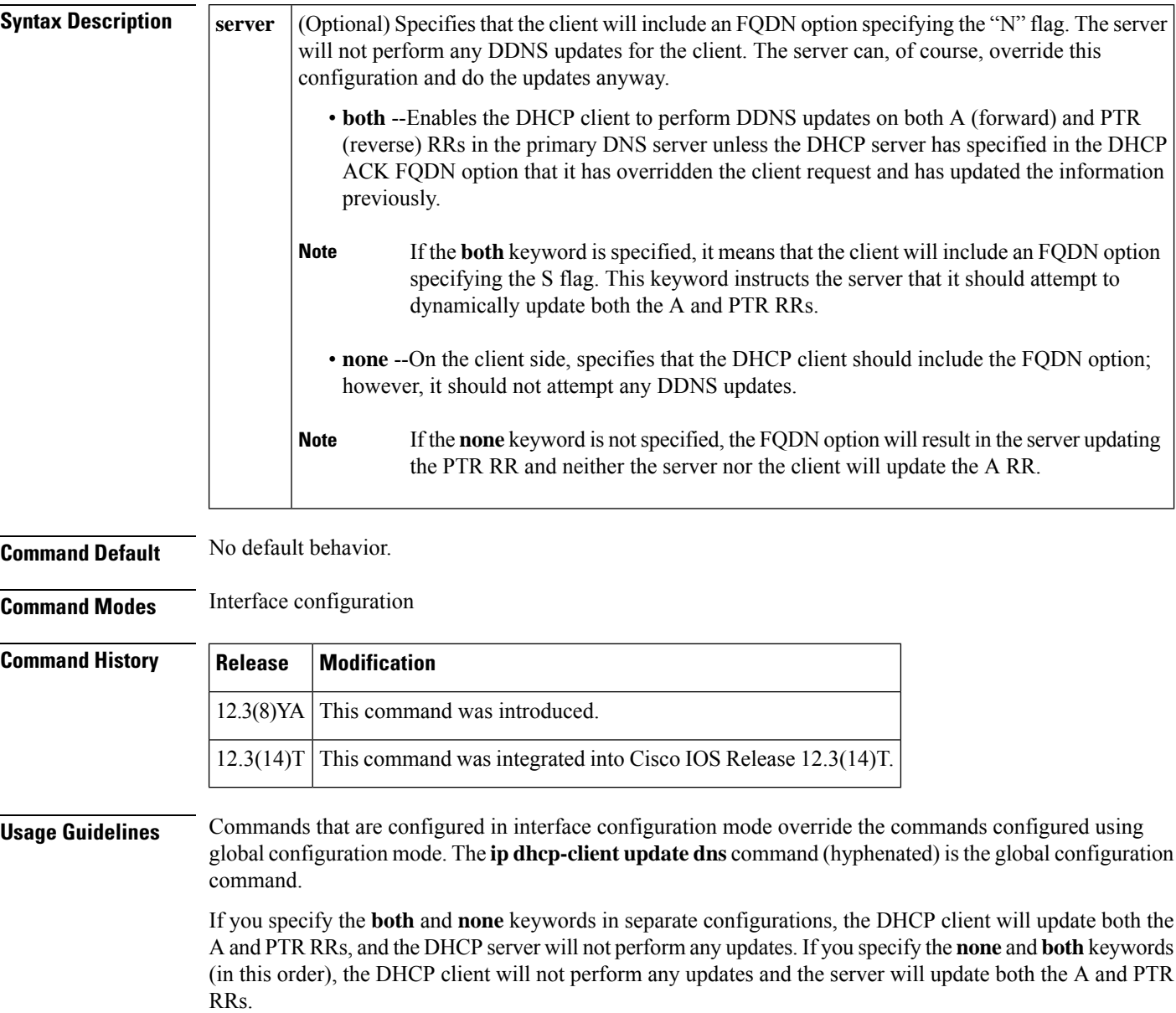

There are two parts to the DDNS update configuration on the client side. First, if the **ip ddns update method** command is configured on the client, which specifies the DDNS-style updates, then the client will be trying to generate or perform A updates. If the **ip ddns update method ddns both** command is configured, then the client will be trying to update both A and PTR RRs.

Second, the only way for the client to communicate with the server, with reference to what updates it is generating or expecting the server to generate, is to include an FQDN option when communicating with the server. Whether or not this option is included is controlled on the client side by the **ip dhcp-client update dns** command in global configuration mode or the **ip dhcp client update dns** command in interface configuration mode.

Even if the client instructs the server to update both or update none, the server can override the client request and do whatever it was configured to do anyway. If there is an FQDN option in the DHCP interaction as above, then the server can communicate to the client that it was overridden, in which case the client will not perform the updates because it knows that the server has done the updates. Even if the server is configured to perform the updates after sending the ACK (the default), it can still use the FQDN option to instruct the client what updates it will be performing and thus the client will not do the same types of updates.

If the server is configured with the **update dns** command with or without any keywords, and if the server does not see an FQDN option in the DHCP interaction, then it will assume that the client does not understand DDNS and will automatically act as though it were configured to update both A and PTR RRs on behalf of the client.

**Examples** The following example shows how to configure the DHCP client to perform A and PTR RR updates, but the DHCP server will not perform the updates:

ip dhcp client update dns server none

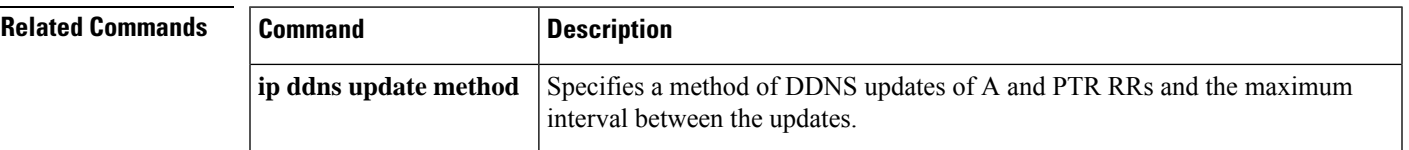

# <span id="page-49-0"></span>**ip dhcp compatibility lease-query client**

To configure the Dynamic Host Configuration Protocol (DHCP) client to send a lease query according to RFC 4388, use the **ip dhcp compatibility lease-query client** command in global configuration mode. To disable this configuration, use the **no** form of this command.

**ip dhcp compatibility lease-query client** {**cisco** | **standard**} **no ip dhcp compatibility lease-query client**

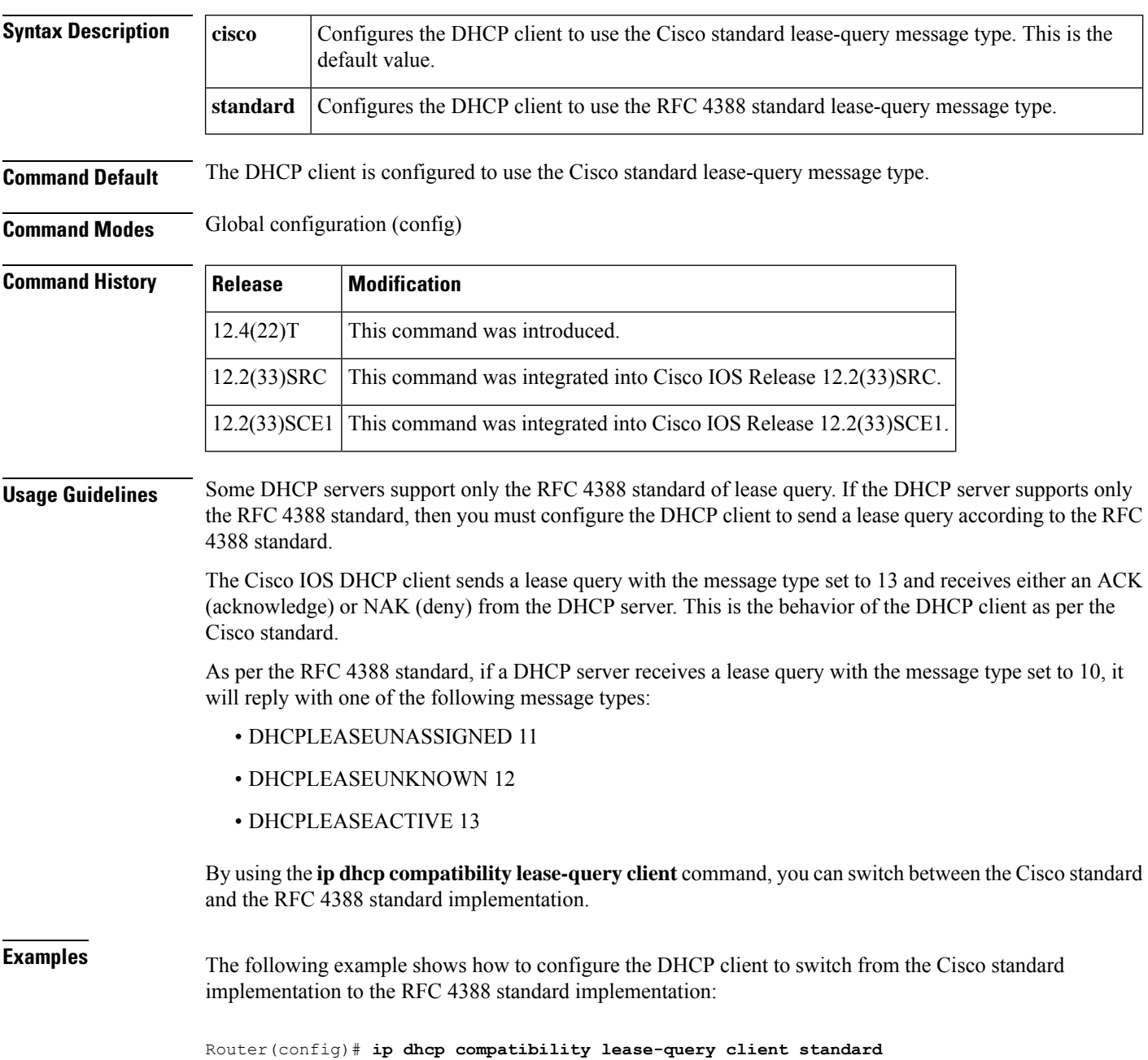

 $\mathbf{l}$ 

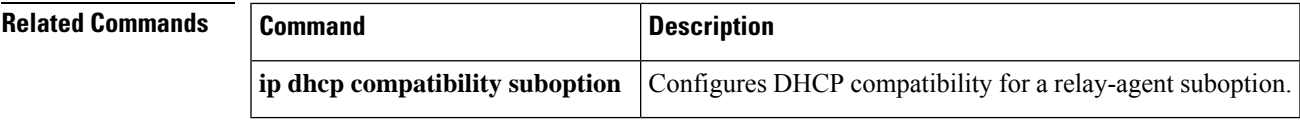

# <span id="page-51-0"></span>**ip dhcp compatibility suboption link-selection**

To configure the Dynamic Host Configuration Protocol (DHCP) client to use private as well as the Internet Assigned Numbers Authority (IANA) standard relay agent suboption numbers, use the **ip dhcp compatibility suboption link-selection** command in global configuration mode. To disable this configuration, use the **no** form of this command.

**ip dhcp compatibility suboption link-selection** {**cisco** | **standard**} **no ip dhcp compatibility suboption link-selection**

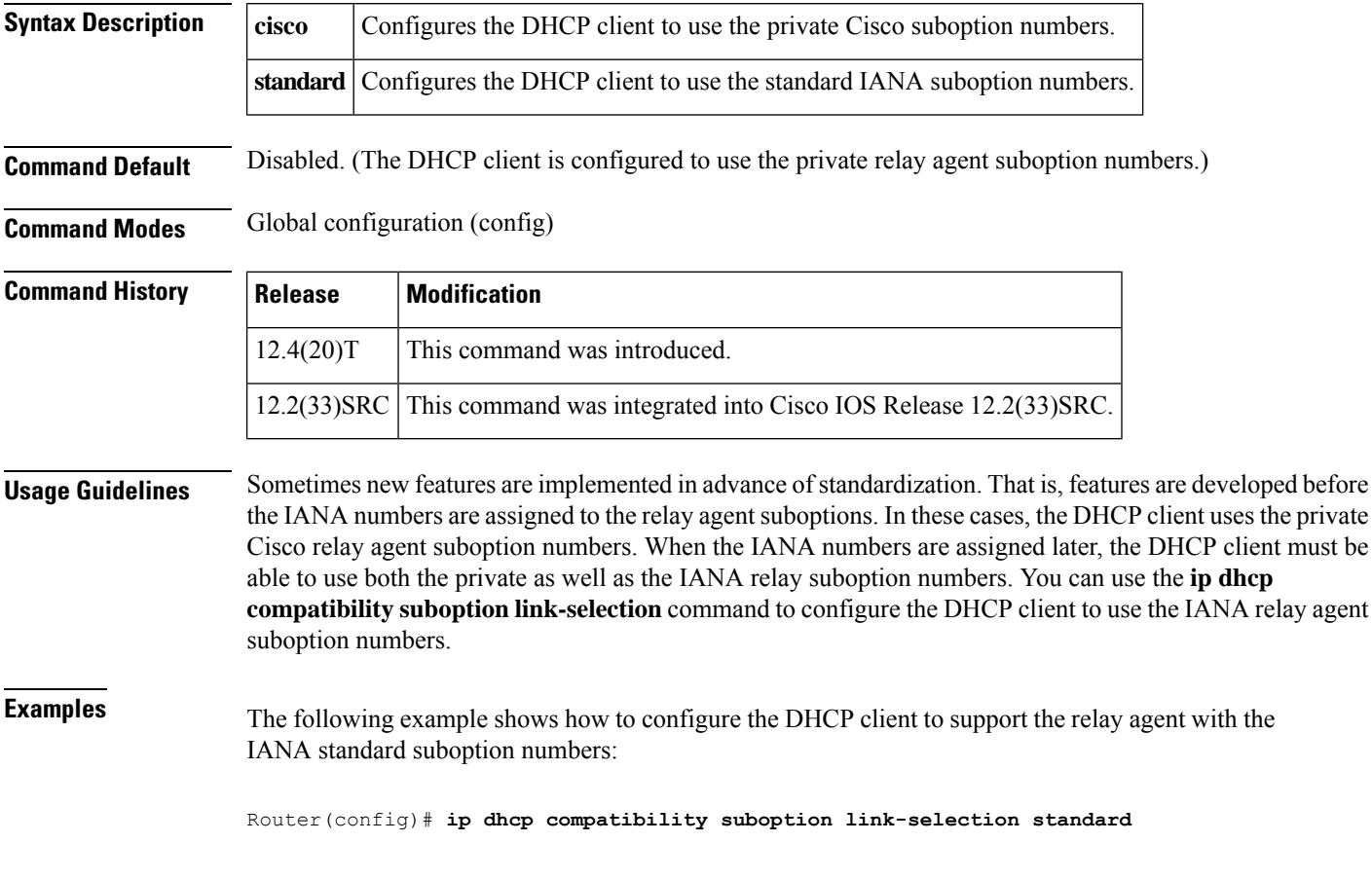

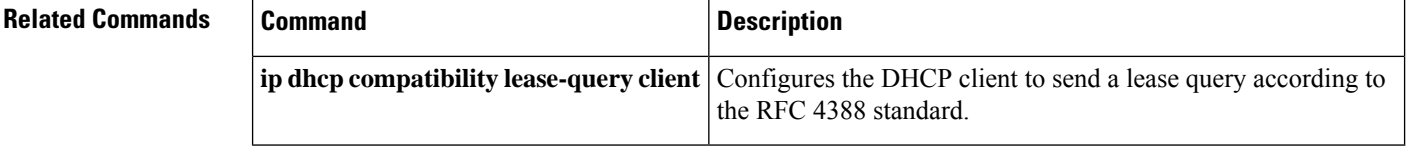

# <span id="page-52-0"></span>**ip dhcp conflict logging**

To enable conflict logging on a Dynamic Host Configuration Protocol (DHCP) server, use the **ip dhcp conflict logging** command in global configuration mode. To disable conflict logging, use the**no** form of this command.

**ip dhcp conflict logging no ip dhcp conflict logging**

**Syntax Description** This command has no arguments or keywords.

**Command Default** Conflict logging is enabled.

**Command Modes** Global configuration

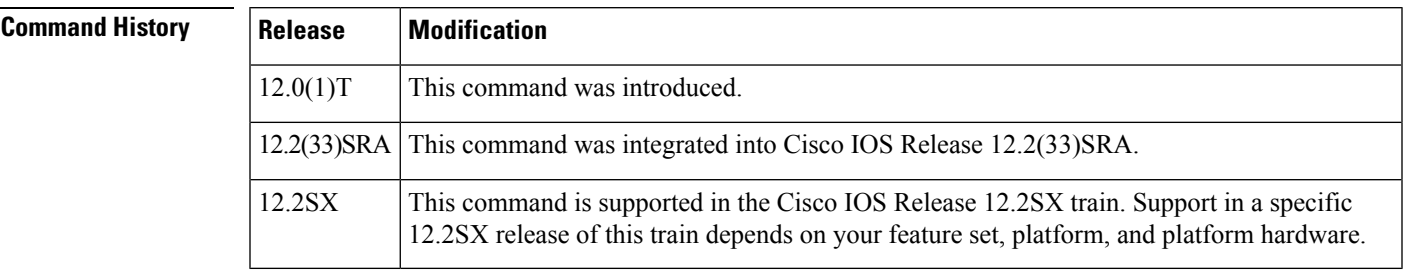

**Usage Guidelines** A DHCP server database agent should be used to store automatic bindings. If a DHCP server database agent is not used, specify the **no ip dhcp conflict logging** command to disable the recording of address conflicts. By default, the DHCP server records DHCP address conflicts in a log file.

**Examples** The following example disables the recording of DHCP address conflicts:

no ip dhcp conflict logging

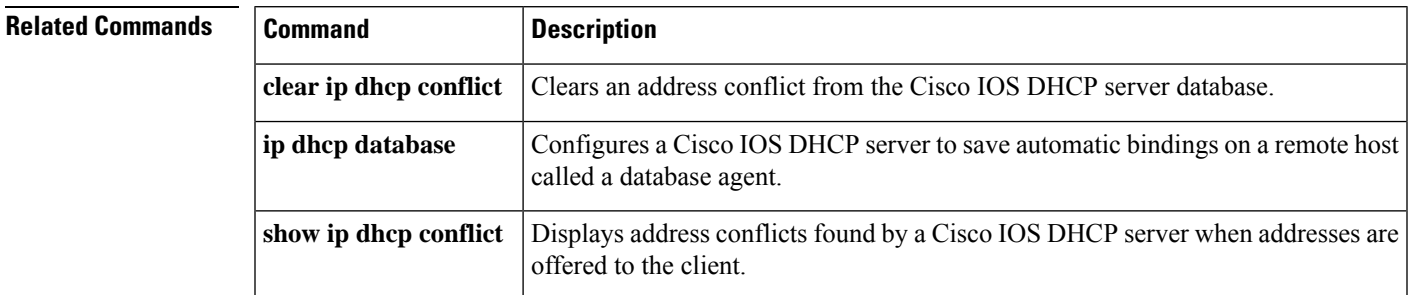

# <span id="page-53-0"></span>**ip dhcp conflict resolution**

To configure Dynamic Host Configuration Protocol (DHCP) address conflict resolution, use the **ip dhcp conflict resolution** command in global configuration mode. To disable the configuration, use the **no** form of this command.

**ip dhcp conflict resolution** [**interval** *minutes*] **no ip dhcp conflict resolution**

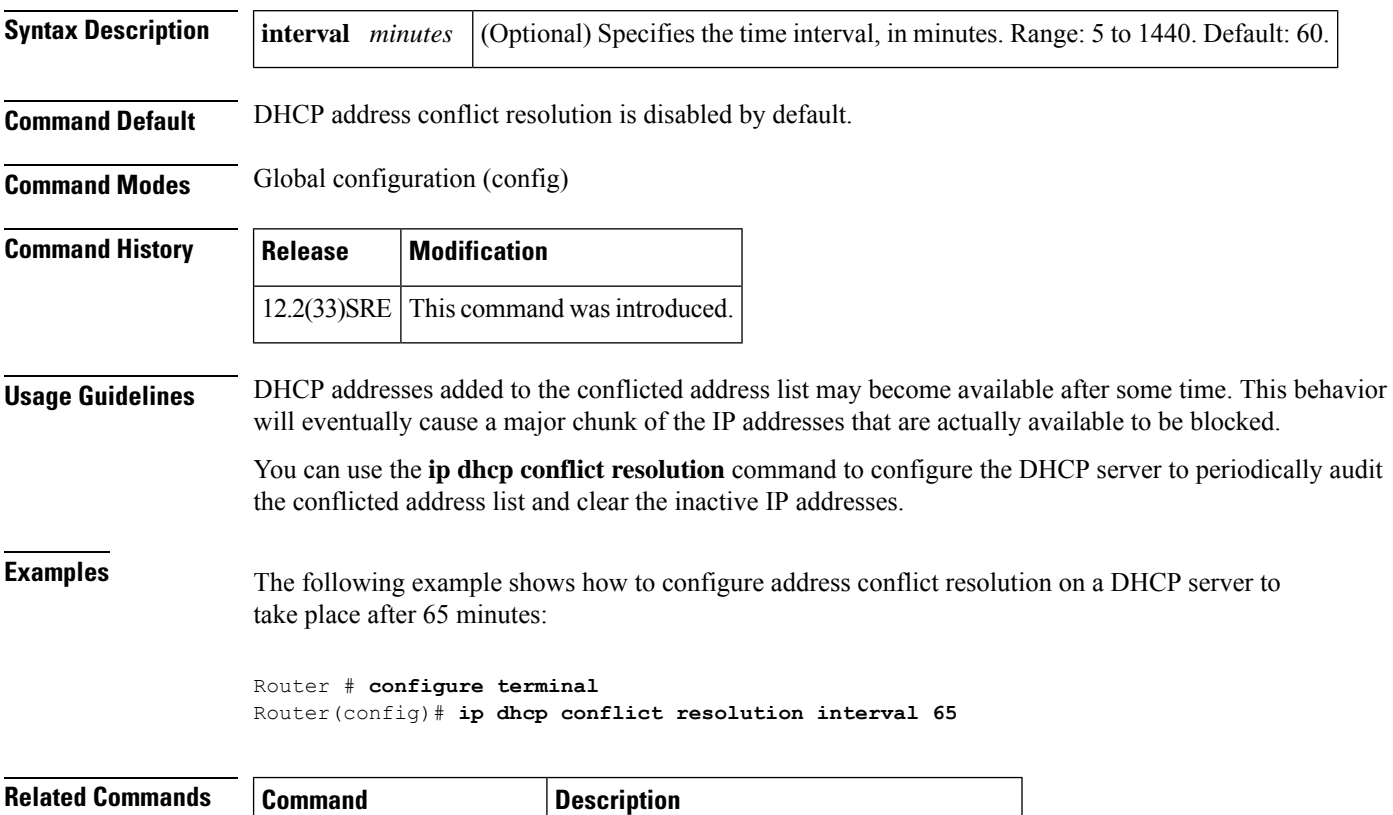

**ip dhcp conflict logging** Enables conflict logging on a DHCP server.

### <span id="page-54-0"></span>**ip dhcp database**

To configure a Cisco IOS Dynamic Host Configuration Protocol (DHCP) server and relay agent to save automatic bindings on a remote host called a database agent, use the **ip dhcp database** command in global configuration mode. To remove the database agent, use the no form of this command.

**ip dhcp database** *url* [{**timeout** *seconds* | **write-delay** *seconds* | **write-delay** *seconds* **timeout** *seconds*}]

**no ip dhcp database** *url*

 $\mathscr{O}$ 

When using the **ip dhcp database** command, ensure the correct URL is entered. An incorrect URL may cause the **ip dhcp pool** command to hang the console as the DHCP service attempts to reach the URL multiple times before returning a failure. This is expected behavior from the DHCP side. Additionally, it is crucial to ensure that the file name is included as part of the ftp/tftp URL to prevent this issue. **Note**

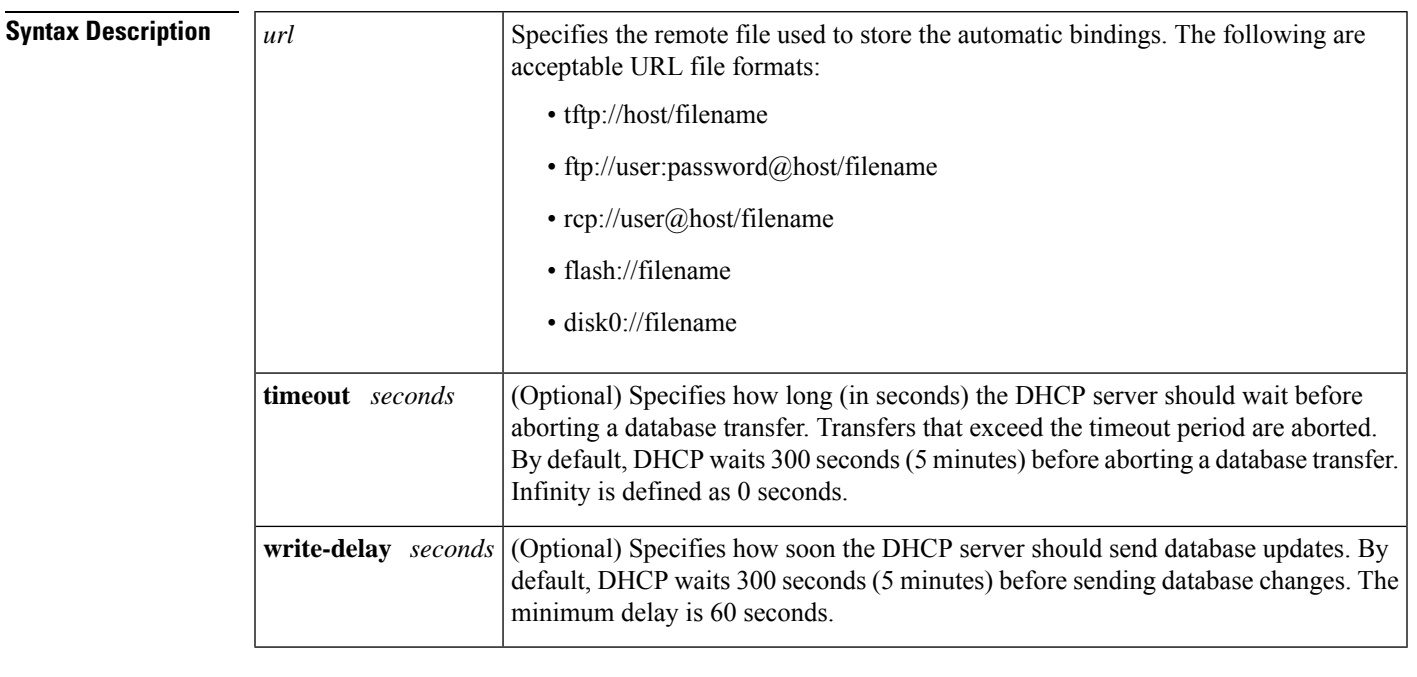

**Command Default** DHCP waits 300 seconds for both a write delay and a timeout.

#### **Command Modes** Global configuration

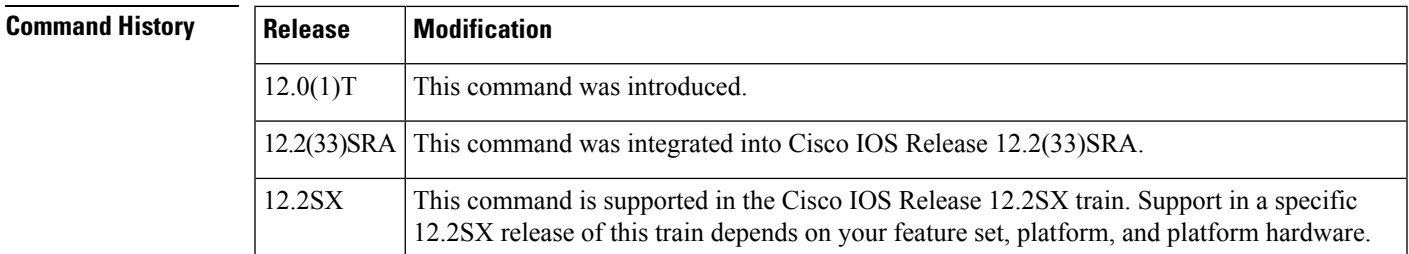

I

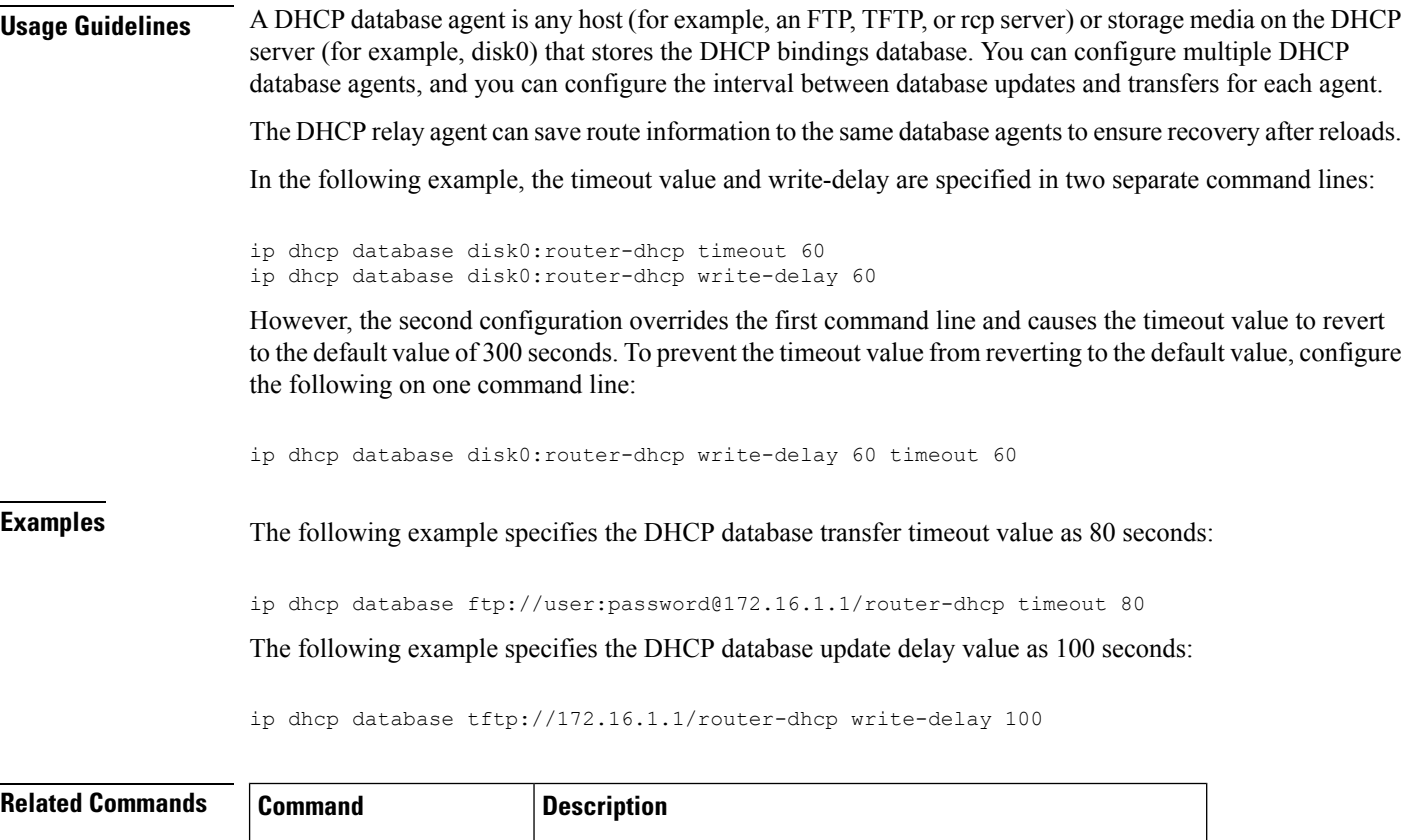

**show ip dhcp database** Displays Cisco IOS DHCP Server database agent information.

# <span id="page-56-0"></span>**ip dhcp debug ascii-client-id**

To display the client ID in ASCII format in Dynamic Host Configuration Protocol (DHCP) debug output, use the **ip dhcp debug ascii-client-id** command in global configuration mode. To disable To disable display of the client ID in ASCII format in Dynamic Host Configuration Protocol (DHCP) debug output, use the **no** form of this command.

**ip dhcp debug ascii-client-id no ip dhcp debug ascii-client-id**

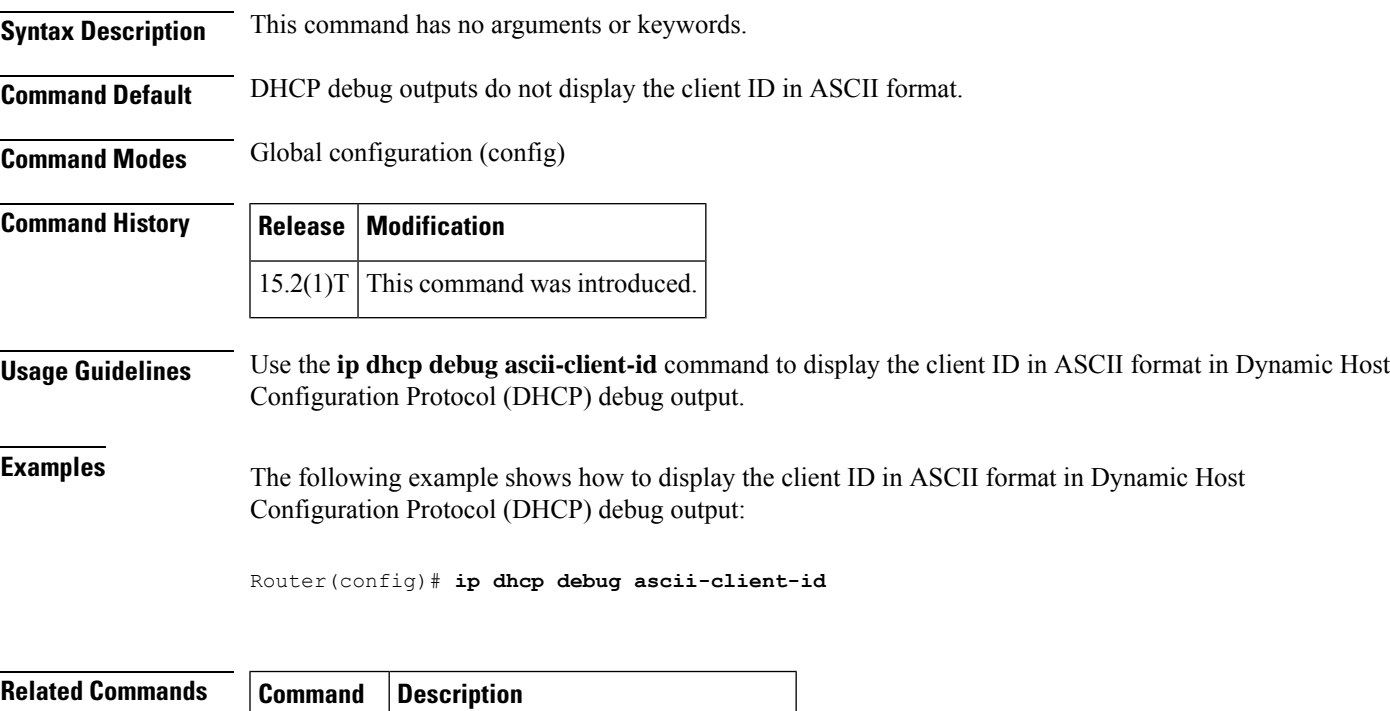

**odap client** Configures ODAP client parameters.

# <span id="page-57-0"></span>**ip dhcp excluded-address**

To specify IP addresses that a Dynamic Host Configuration Protocol (DHCP) server should not assign to DHCP clients, use the **ip dhcp excluded-address** command in global configuration mode. To remove the excluded IP addresses, use the no form of this command.

**ip dhcp excluded-address** [**vrf** *vrf-name*] *ip-address* [*last-ip-address*] **no ip dhcp excluded-address** [**vrf** *vrf-name*] *ip-address* [*last-ip-address*]

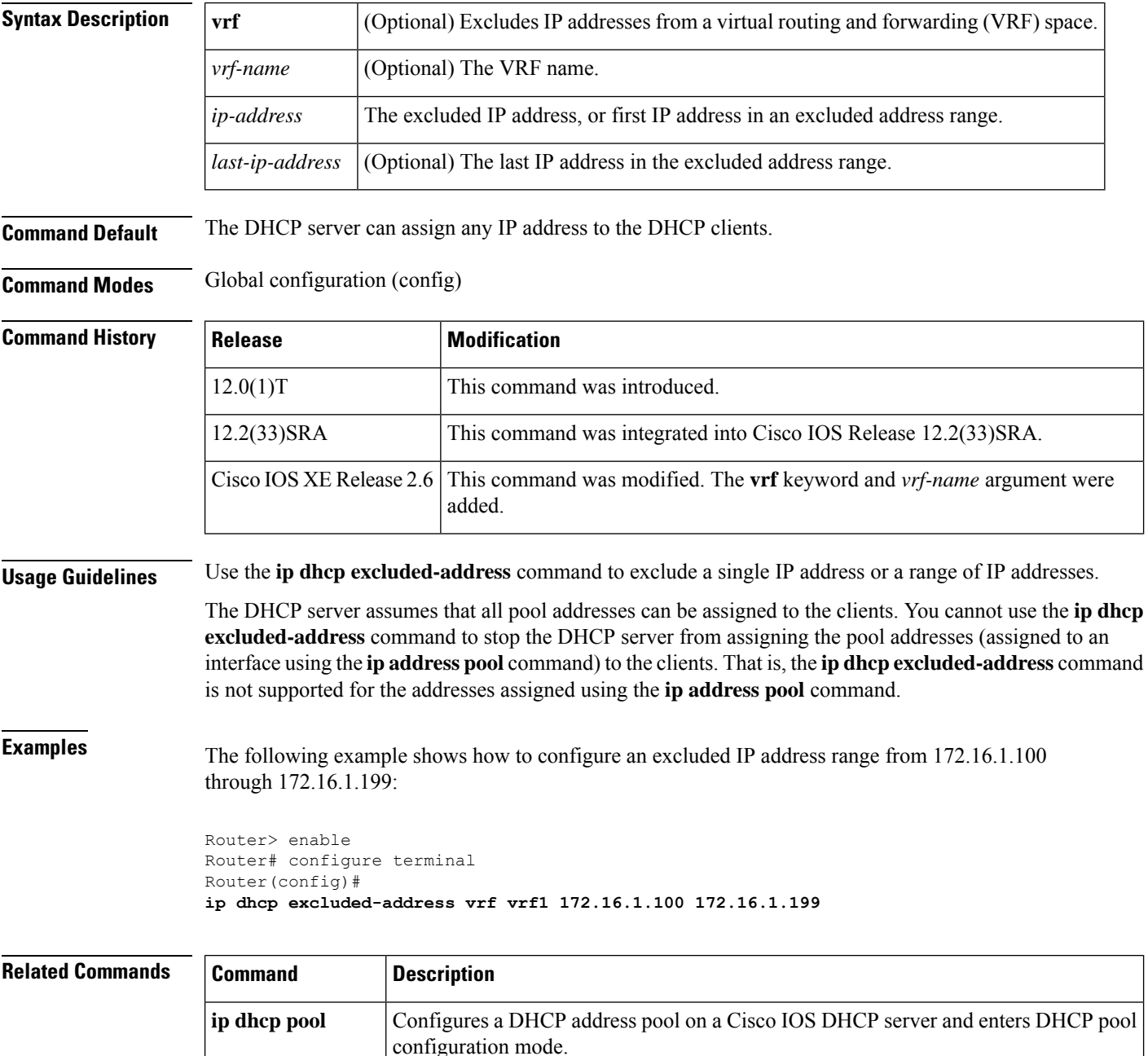

 $\overline{\phantom{a}}$ 

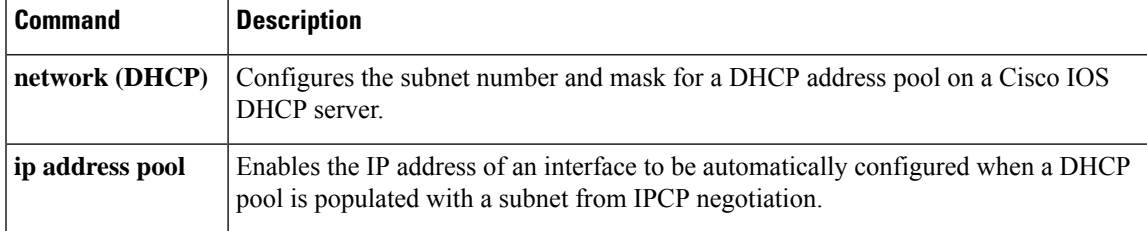

# <span id="page-59-0"></span>**ip dhcp global-options**

To enter DHCP global options configuration mode, which is used to configure DHCP-related global configurations, use the **ip dhcp global-options** command in global configuration mode. To remove DHCP-related global configurations, use the **no** form of this command.

**ip dhcp global-options no ip dhcp global-options**

**Syntax Description** This command has no arguments or keywords.

**Command Default** DHCP-related global options are not configured.

**Command Modes** Global configuration (config)

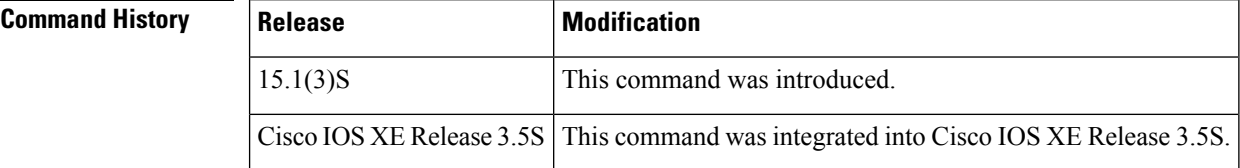

**Usage Guidelines** You can configure DHCP options that are common for all pools in DHCP global options configuration mode.

**Examples** The following example shows how to enter DHCP global options configuration mode:

Router(config)# **ip dhcp global-options** Router(config-dhcp-global-options)#

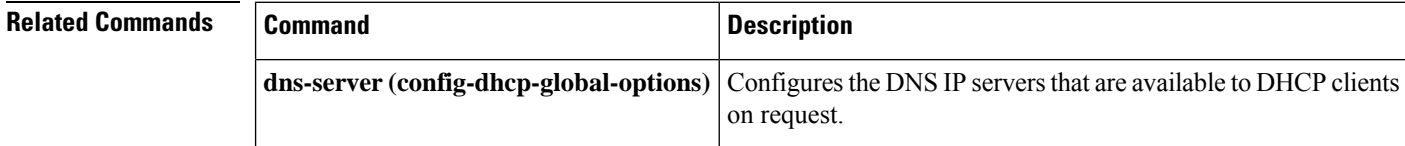

# <span id="page-60-0"></span>**ip dhcp limit lease log**

To enable DHCP lease violation logging when a DHCP lease limit threshold is exceeded, use the **ip dhcp limit lease log** command in global configuration mode. To disable the lease violation logging of DHCP lease violations, use the **no** form of this command.

**ip dhcp limit lease log no ip dhcp limit lease log**

**Syntax Description** This command has no arguments or keywords.

**Command Default** DHCP lease violation logging is disabled.

**Command Modes** Global configuration (config)

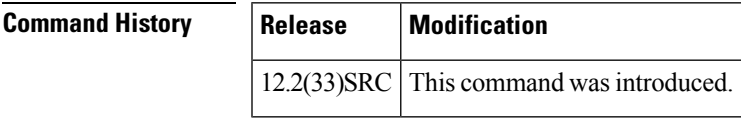

**Usage Guidelines** The **ip dhcp limit lease log** command logs violations for global- and interface-level lease violations. If this command is configured, any lease limit violations will display in the output of the **show ip dhcp limit lease** command.

**Examples** The following example shows how to enable logging of lease violations:

Router(config)# **ip dhcp limit lease log**

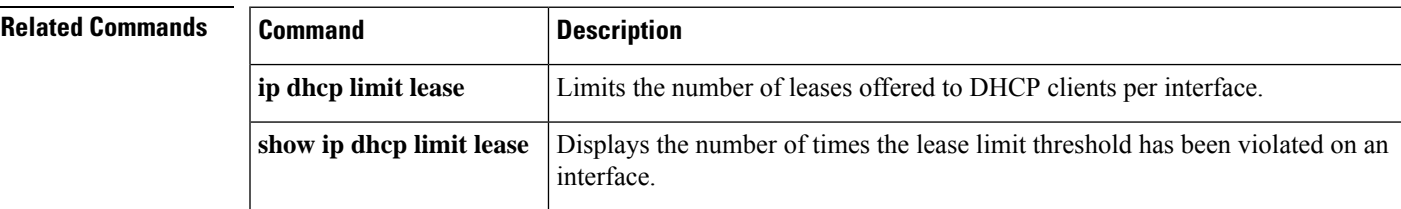

# <span id="page-61-0"></span>**ip dhcp limit lease per interface**

To limit the number of leases offered to DHCP clients behind an ATM routed bridge encapsulation (RBE) unnumbered or serial unnumbered interface, use the **ip dhcp limit lease per interface** command in global configuration mode. To remove the restriction on the number of leases, use the **no** form of the command.

**ip dhcp limit lease per interface** *lease-limit* **no ip dhcp limit lease per interface** *lease-limit*

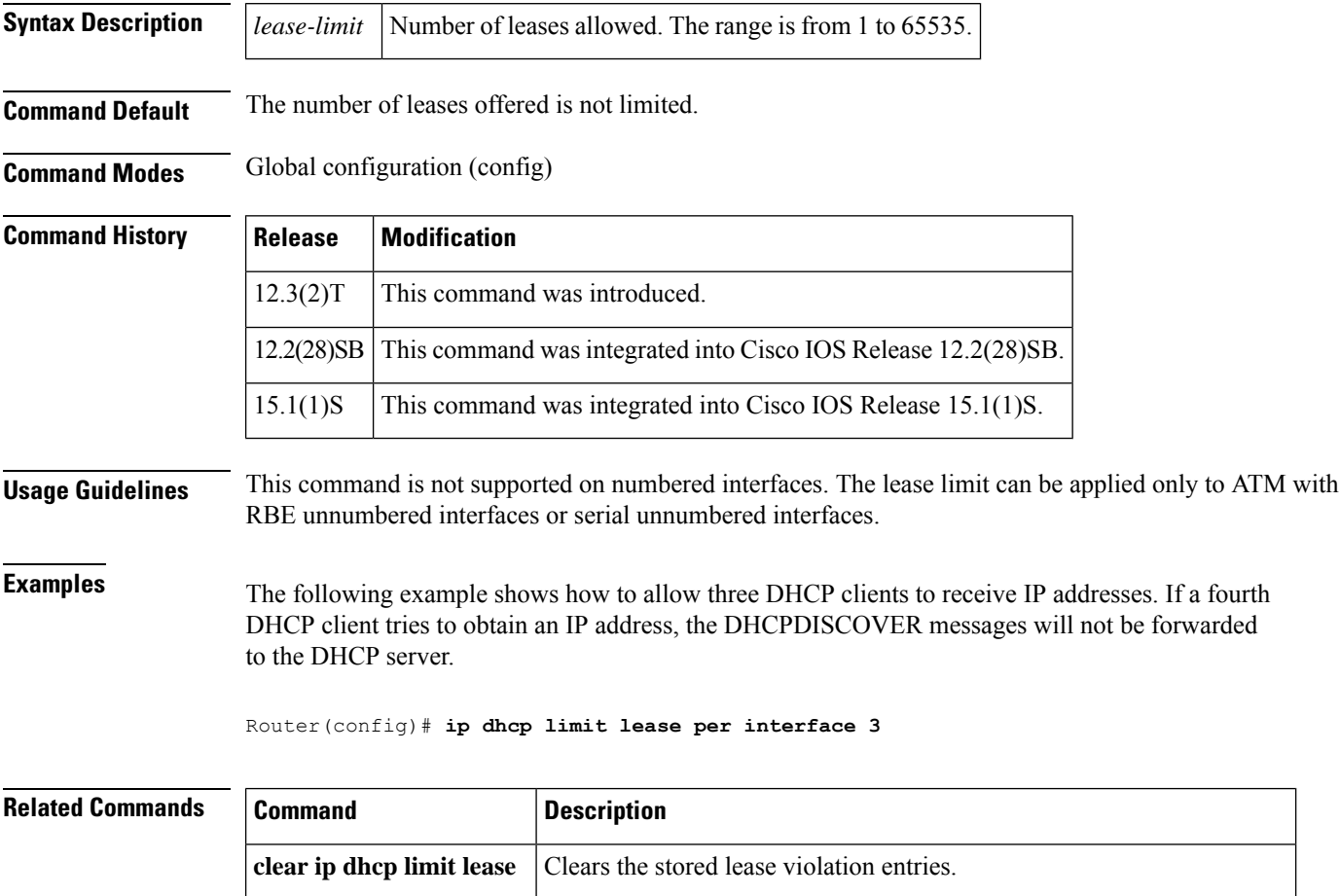

**show ip dhcp limit lease** Displays the number of times the lease limit threshold has been violated.

# <span id="page-62-0"></span>**ip dhcp limited-broadcast-address**

To override a configured network broadcast and have the Dynamic Host Configuration Protocol (DHCP) server and relay agent send an all networks, all nodes broadcast to a DHCP client, use the **ip dhcp limited-broadcast-address**command in global configuration mode. To disable this functionality, use the no form of this command.

**ip dhcp limited-broadcast-address no ip dhcp limited-broadcast-address**

- **Syntax Description** This command has no arguments or keywords.
- **Command Default** Default broadcast address: 255.255.255.255 (all ones)

**Command Modes** Global configuration

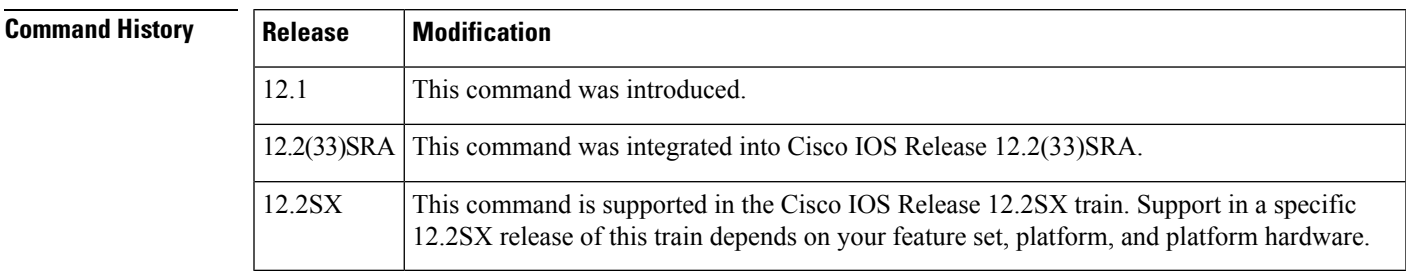

**Usage Guidelines** When a DHCP client sets the broadcast bit in a DHCP packet, the DHCP server and relay agent send DHCP messages to clients using the all ones broadcast address (255.255.255.255). If the **ip broadcast-address** command has been configured to send a network broadcast, the all ones broadcast set by DHCP is overridden. To remedy this situation, use the **ip dhcp limited-broadcast-address** command to ensure that a configured network broadcast does not override the default DHCP behavior.

> Some DHCP clients can only accept an all ones broadcast and may not be able to acquire a DHCP address unless this command is configured on the router interface connected to the client.

**Examples** The following example configures DHCP to override any network broadcast:

ip dhcp limited-broadcast-address

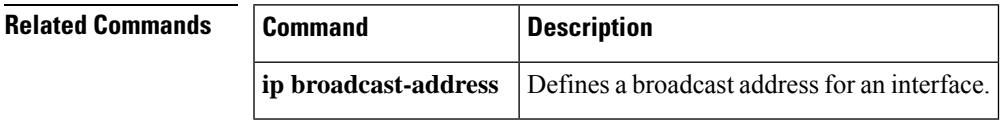

# <span id="page-63-0"></span>**ip dhcp ping packets**

To specify the number of packets a Dynamic Host Configuration Protocol (DHCP) server sends to a pool address as part of a ping operation, use the **ip dhcp ping packets** command in global configuration mode. To prevent the server from pinging pool addresses, use the no form of this command. To return the number of ping packets sent to the default value, use the **default** form of this command.

**ip dhcp ping packets** *number* **no ip dhcp ping packets default ip dhcp ping packets**

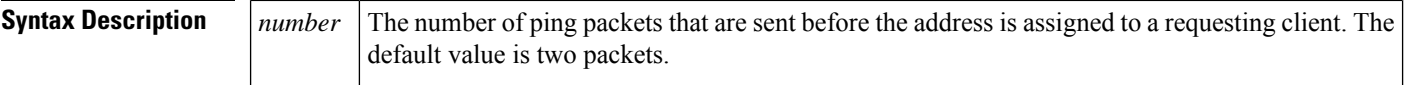

**Command Default** Two packets

**Command Modes** Global configuration

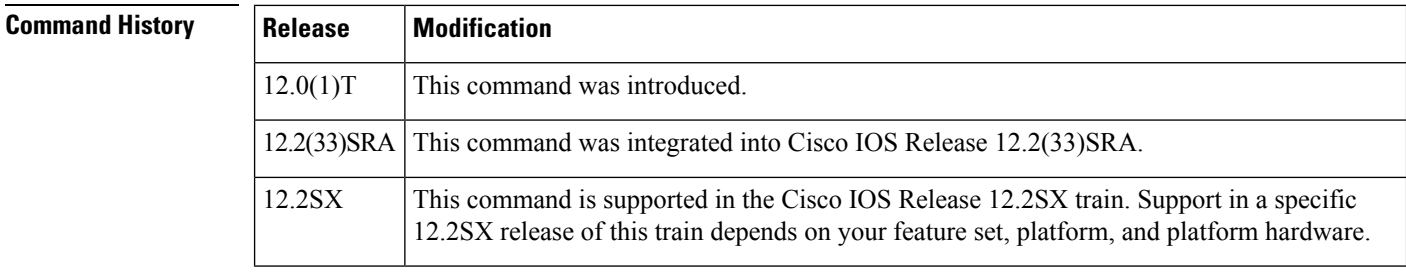

**Usage Guidelines** The DHCP server pings a pool address before assigning the address to a requesting client. If the ping is unanswered, the DHCP server assumes (with a high probability) that the address is not in use and assigns the address to the requesting client.

Setting the *number* argument to a value of 0 completely turns off DHCP server ping operation .

**Examples** The following example specifies five ping attempts by the DHCP server before ceasing any further ping attempts:

ip dhcp ping packets 5

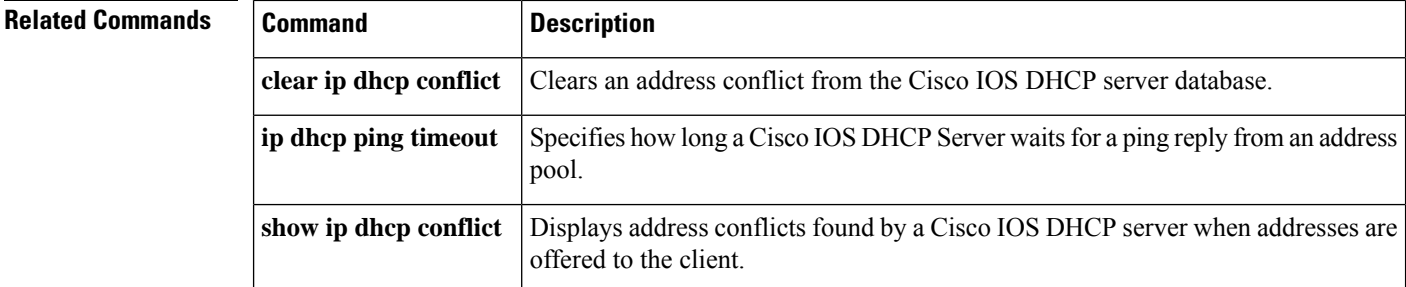